# SI3000 MPD Многоцелевой диспетчерский пульт

Руководство пользователя

Искра Технологии 2017

Содержание настоящего документа является собственностью компании Искра Технологии. Дальнейшее размножение и распространение этого документа, а также передача его содержания третьим лицам не разрешаются, если на это нет разрешения в письменной форме.

# Содержание

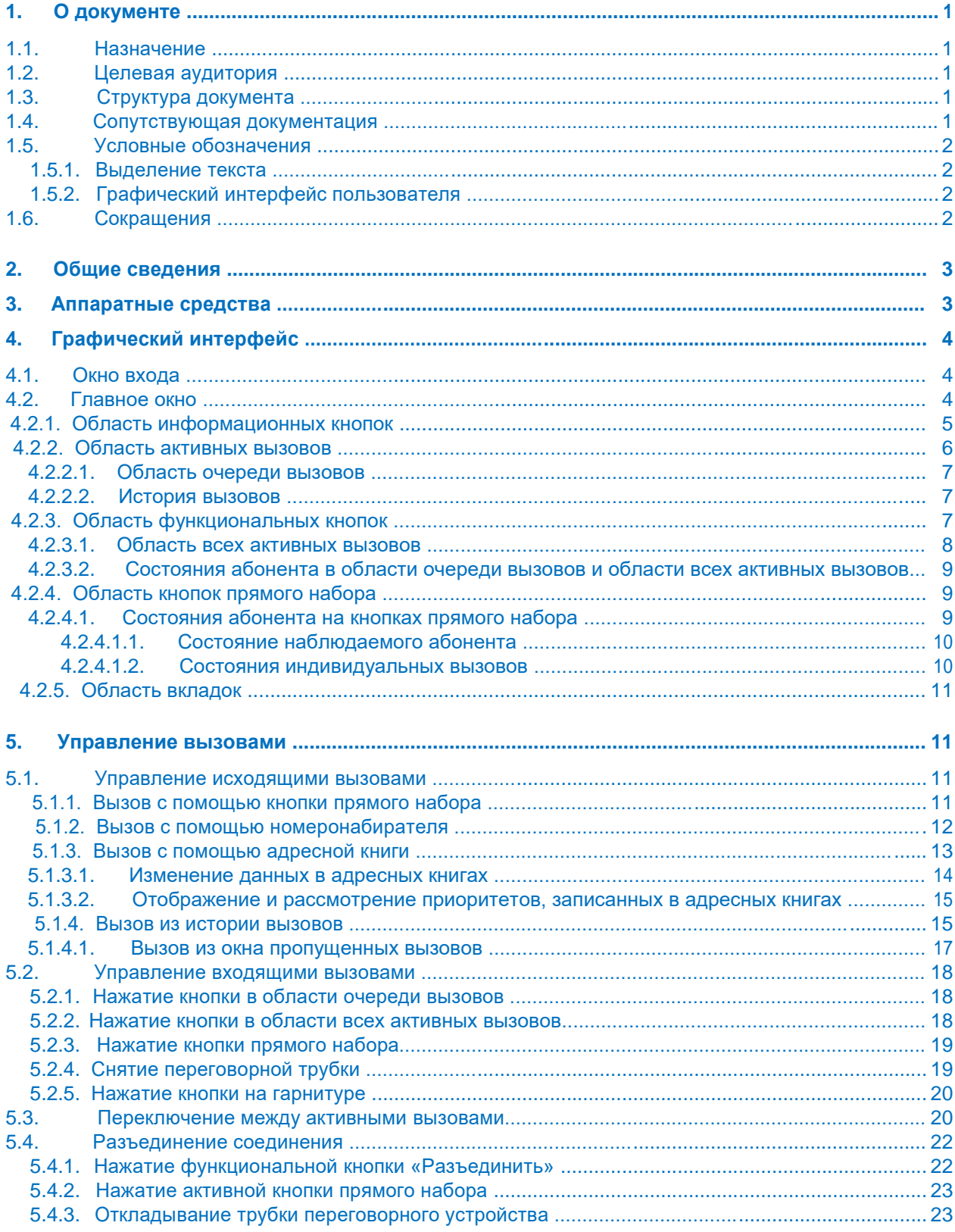

 $\blacktriangle$ 

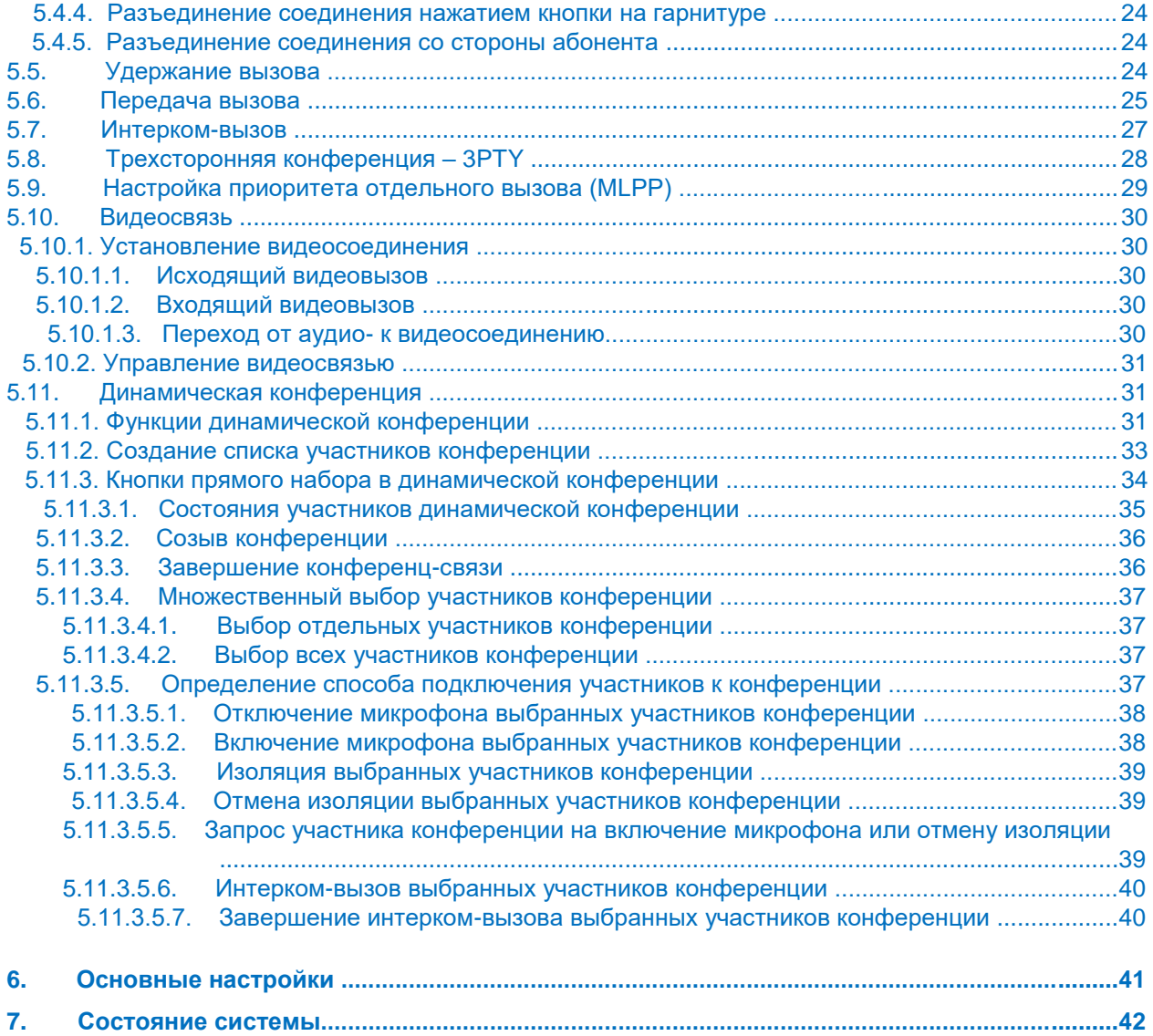

# Список рисунков

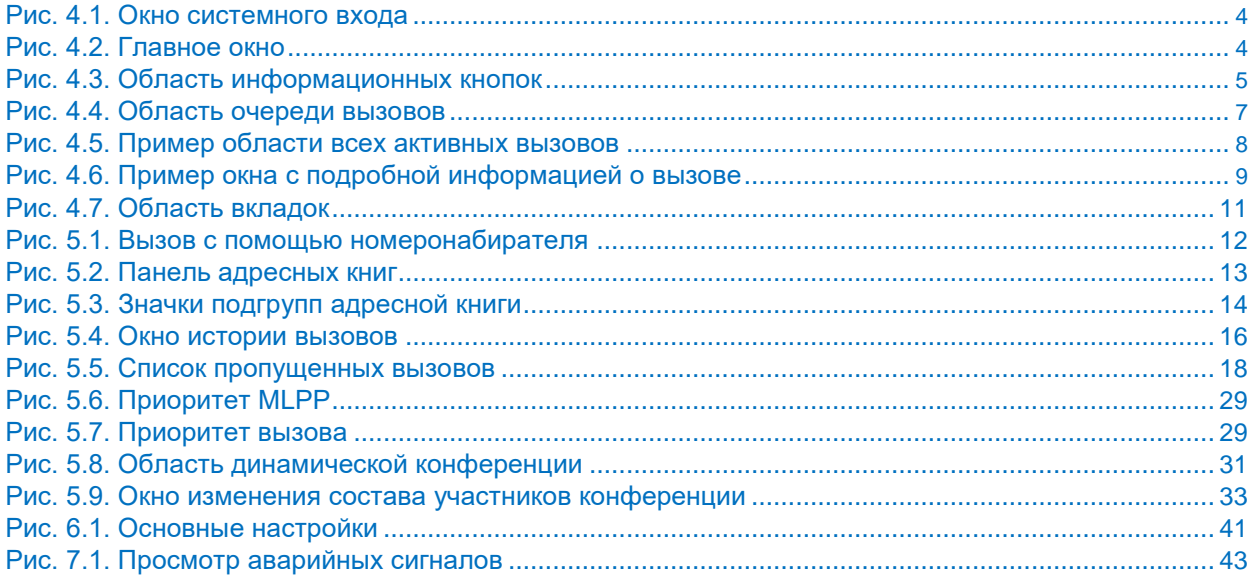

# Список таблиц

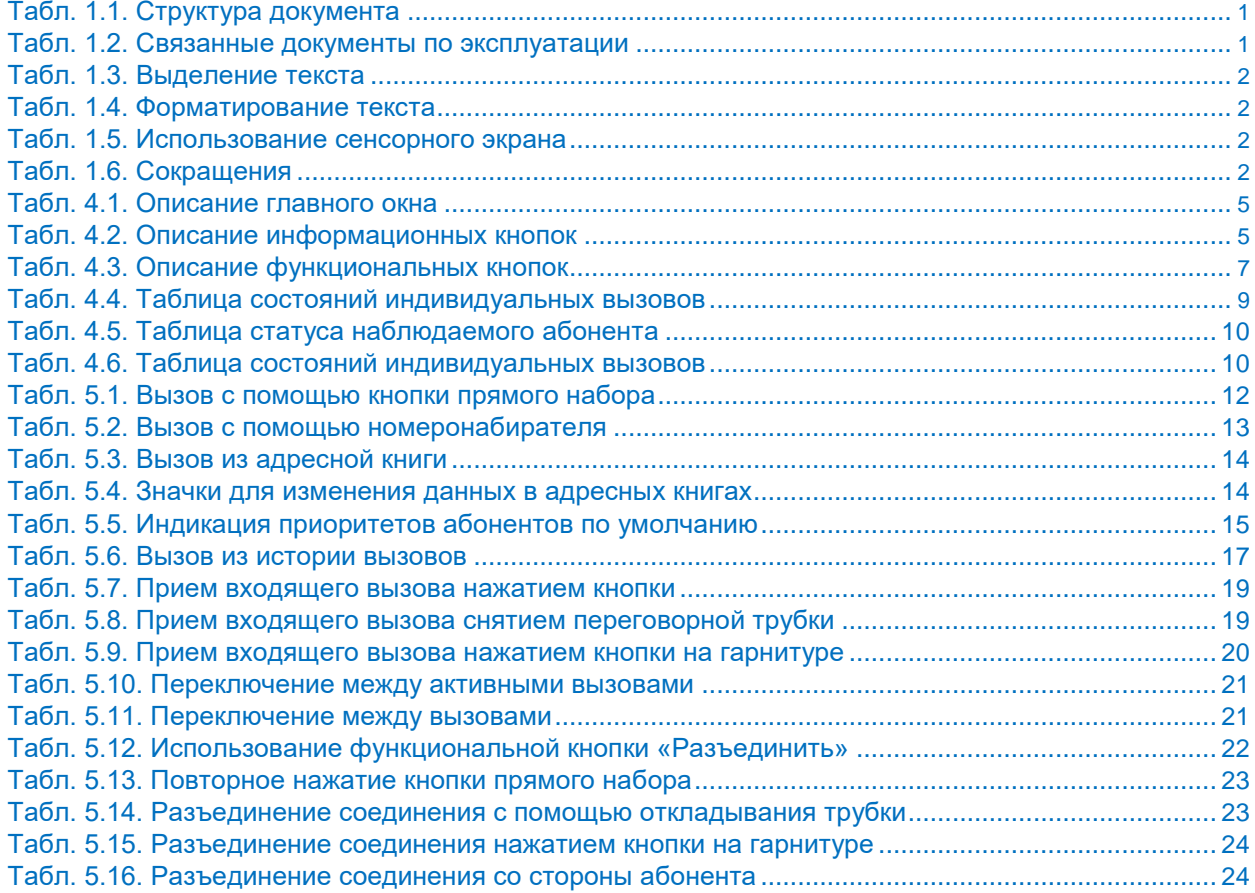

 $\blacktriangle$ 

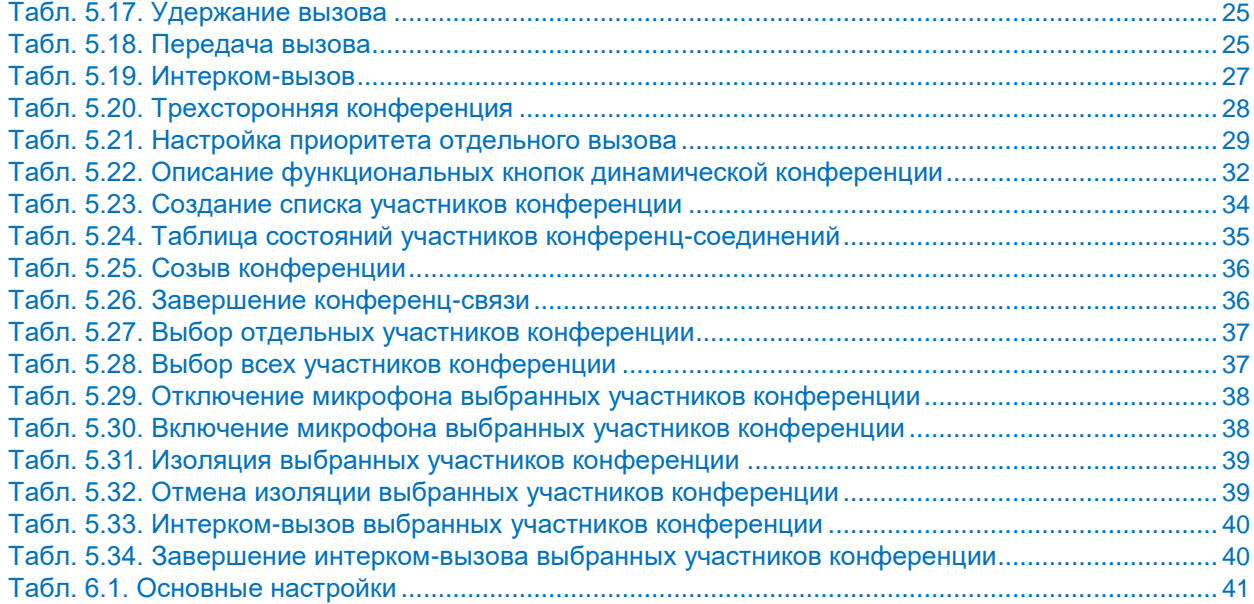

# <span id="page-6-0"></span>1. О документе

# 1.1. Назначение

Данный документ содержит основные функции и инструкции по использованию интерфейса «Рабочее место оператора» приложения «Пульт диспетчера для энергетики» на основе продукта «Многоцелевой пульт диспетчера».

Приложение может использоваться как на центральных объектах, таких как диспетчерская, где требуется удобная и полностью контролируемая связь со всей сетевой инфраструктурой, так и на удаленных объектах. Оно предназначено для работы операторов в сложных условиях и может настраиваться под конкретный сценарий использования.

Приложение поддерживает различные типы связи (индивидуальную и конференц-связь) с использованием различных типов оборудования (IP-телефоны, аналоговые телефоны, телефоны GSM, различные радиоустройства, звуковые системы и т.д.).

# 1.2. Целевая аудитория

Этот документ предназначен для пользователей (операторов) приложения «Пульт диспетчера для энергетики».

# 1.3. Структура документа

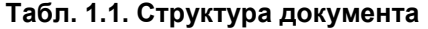

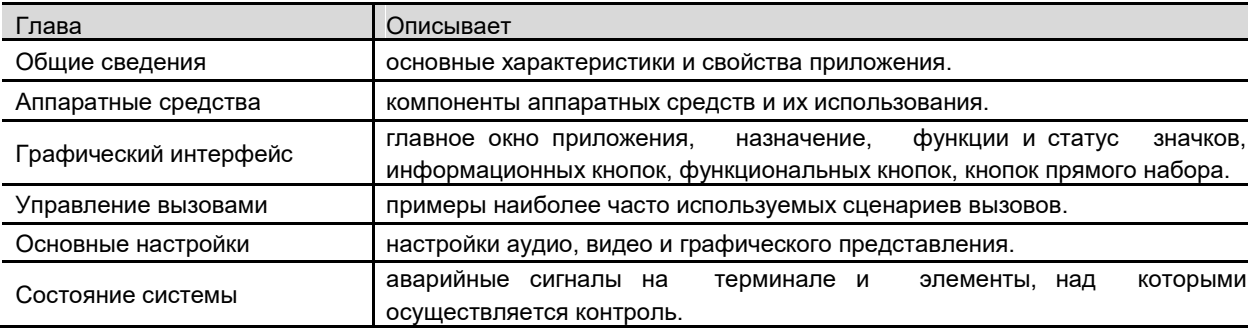

# 1.4. Сопутствующая документация

#### Табл. 1.2. Связанные документы по эксплуатации

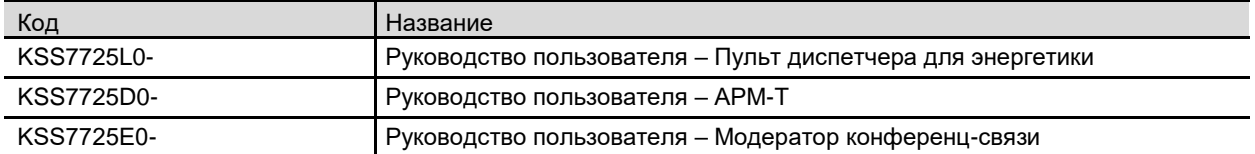

 $\blacktriangle$ 

# <span id="page-7-0"></span>**1.5. Условные обозначения**

# **1.5.1. Выделение текста**

# **Табл. 1.3. Выделение текста**

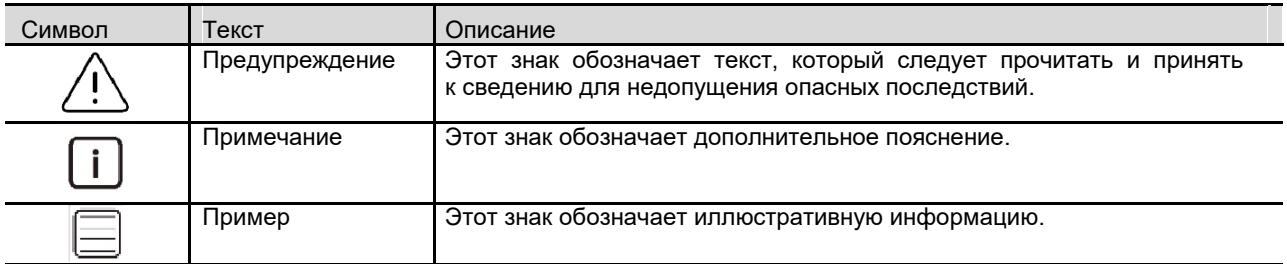

# **1.5.2. Графический интерфейс пользователя**

# **Табл. 1.4. Форматирование текста**

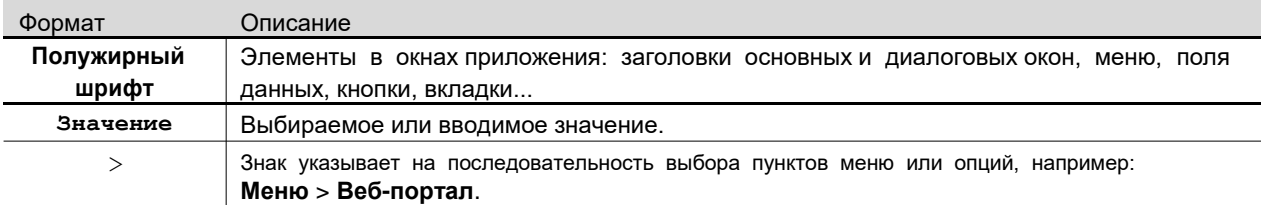

# **Табл. 1.5. Использование сенсорного экрана**

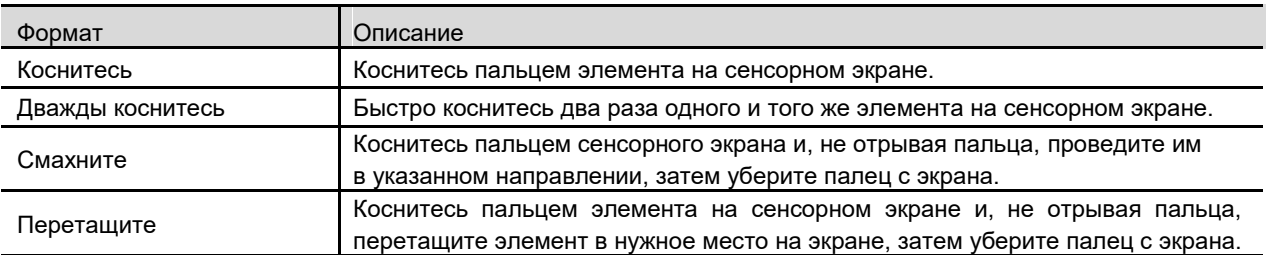

# **1.6. Сокращения**

# **Табл. 1.6. Сокращения**

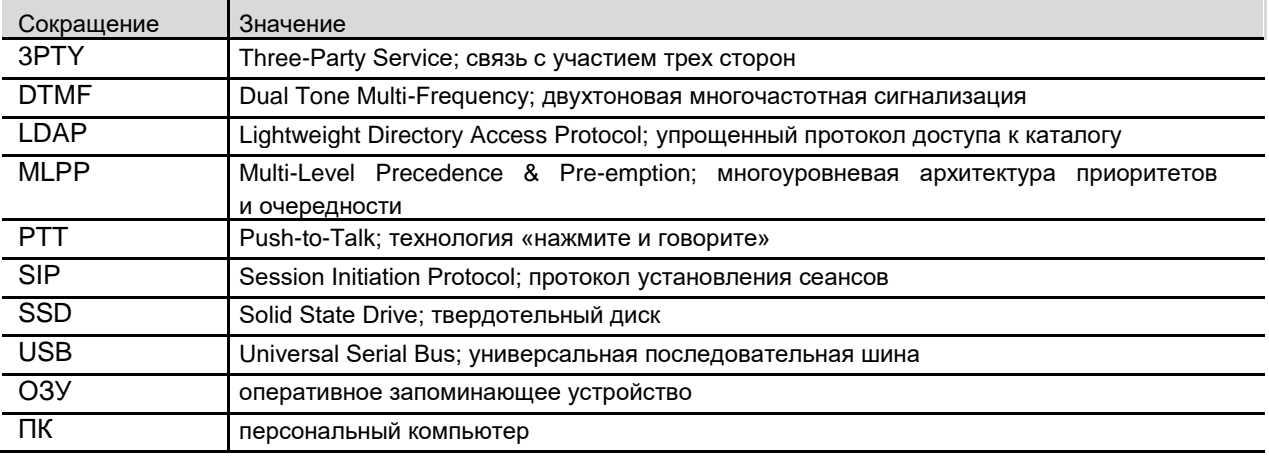

# <span id="page-8-0"></span>2. Общие сведения

Приложение рабочего места оператора может настраиваться в зависимости от условий системы. Он может получать новые функциональные возможности с помощью обновлений программного обеспечения.

Основные возможности приложения:

- Соединение с сервером управления вызовами осуществляется с помощью интерфейсов Ethernet с функцией агрегации каналов для обеспечения надежного резервного соединения и решения проблем с дальней связью.
- Поддерживается до 5 учетных записей SIP для обеспечения высокой доступности в случае отказа одного из серверов управления вызовами.
- Поддерживается удаленное управление для простого и удобного управления многоцелевым диспетчерским терминалом.
- Поддерживается произвольная конфигурации на 192 больших/432 средних/1024 маленьких кнопок прямого набора, находящихся на 12 вкладках.
- Поддерживаются фоновые изображения на вкладках для удобства использования.
- На кнопках прямого набора используются цветовые профили для обеспечения гибкой настройки визуальной индикации вызовов (активный вызов, удержание вызова, приоритетный вызов, типы телефонов).

# 3. Аппаратные средства

Основное оборудование для работы приложения представлено следующими устройствами:

- ПК с минимальной конфигурацией:
	- процессор Intel Quad-Core J1900,
	- ОЗУ 4 ГБ.
	- Диск 64 ГБ SSD,
	- интерфейсы: сеть, USB, COM.
- Монитор (с сенсорным экраном или без него).
- Аудиоустройства (съемные или автономные модули):
- громкая связь (динамик, микрофон на гибкой стойке),
- переговорное устройство,
- наушники.
- Другие устройства:
	- педаль-тангента,
	- видеокамера,
	- клавиатура.

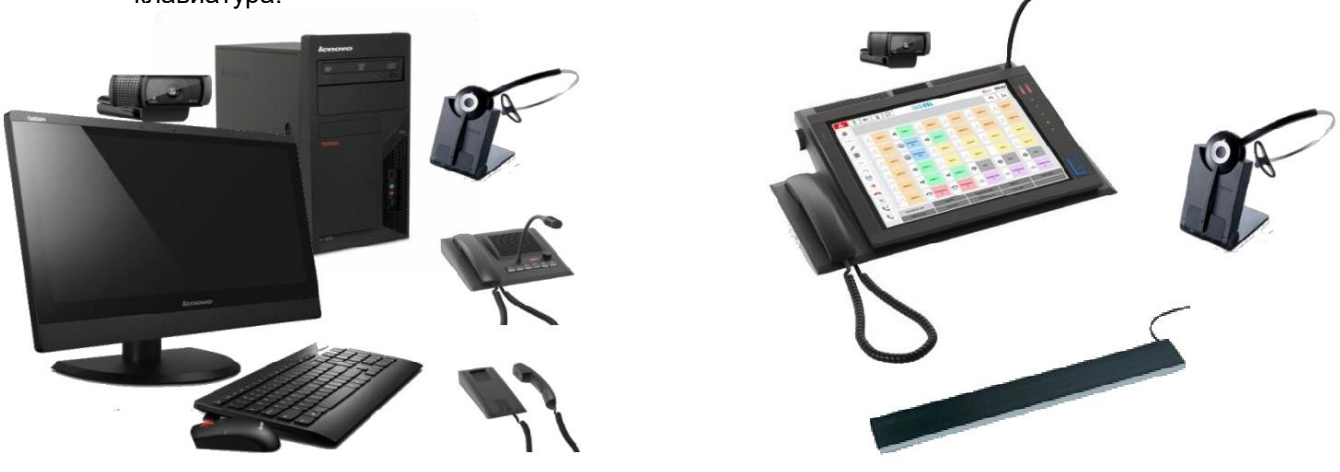

 $\overline{3}$ 

# <span id="page-9-0"></span>**4. Графический интерфейс**

Графический интерфейс многоцелевого диспетчерского терминала разработан для обеспечения простой идентификации вызовов и их быстрой обработки оператором.

# **4.1. Окно входа**

При запуске приложения появляется окно входа. Все создаваемые администратором пользователи приложения «Пульт диспетчера для энергетики» отображаются в окне входа. Для входа в приложение оператор должен выбрать свое имя пользователя и ввести правильный пароль в соответствующее поле.

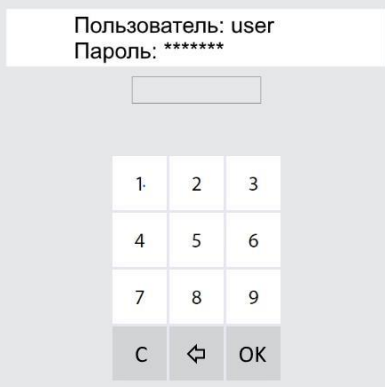

**Рис. 4.1. Окно системного входа**

# **4.2. Главное окно**

При входе в приложение открывается главное окно. Внешний вид главного окна зависит от типа интерфейса.

| $\mathbf{A}^3$<br>II(+)   | t<br>$i - i$                       | ⊘           |                       |                      | имя пользователя ← 11:55   |
|---------------------------|------------------------------------|-------------|-----------------------|----------------------|----------------------------|
|                           |                                    |             | 2                     |                      | ⊕<br>$\boldsymbol{\times}$ |
| Пользователь 1            | иф<br>зона 1                       | g           |                       | R                    |                            |
| Пользователь 2            | Интерком<br>信                      | щß          | $\approx$             | R                    |                            |
| Пользователь 3            | 圖                                  | g           | 4                     | 8                    | $\approx$                  |
| Пользователь 4            | 睡<br>зона 2                        | $\beta$     | $\approx$             |                      | $\triangleright$           |
| Пользователь 5            | 暖                                  | 畸           | 0<br>1001             | $\bullet$<br>1002    | $\bullet$<br>1003          |
| Пользователь 6            | аварийный<br>$\sum_{\{s\circ s\}}$ | $[$ sos $]$ | конференция 1<br>289  | конференция 2<br>288 | 883                        |
| Оперативный вызов         | Персонал                           |             | Бизнес-п<br>изователи | Станции              | Радиовызовы                |
| <b>GSMR Пользовательи</b> | Уведомления                        |             |                       |                      |                            |

**Рис. 4.2. Главное окно**

<span id="page-10-0"></span>В таблице ниже приводится описание основных элементов главного окна в графическом интерфейсе.

**Табл. 4.1. Описание главного окна**

| N <sub>2</sub> | Элемент                       | Назначение                                                                                                    |
|----------------|-------------------------------|----------------------------------------------------------------------------------------------------|
|                | Область информационных кнопок | Содержит информационные кнопки приложения.                                                                                                    |
| 2              | Область активных вызовов      | Содержит информацию о входящих, исходящих, активных<br>и сохраненных вызовах. Значки пропущенных вызовов и истории<br>вызовов также отображаются в данной области. |
| 3              | Область функциональных кнопок | Содержит функциональные кнопки для управления<br>индивидуальными и конференц-вызовами                                                                              |
| 4              | Область кнопок прямого набора | Содержит программируемые кнопки прямого набора для<br>быстрого и простого выполнения вызова.                                                                       |
| 5              | Область вкладок               | Содержит программируемые вкладки для доступа к разным<br>типам программируемых кнопок прямого набора                                                               |

# **4.2.1. Область информационных кнопок**

Область информационных кнопок содержит кнопки для настройки и просмотра параметров аудиои видеосвязи, вызова помощи, выхода из системы, информацию об имени текущего пользователя, дату и время.

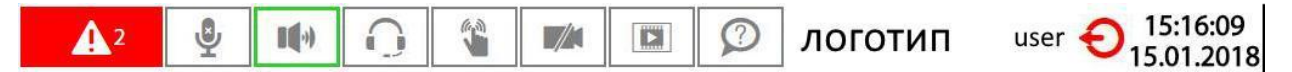

**Рис. 4.3. Область информационных кнопок**

# **Табл. 4.2. Описание информационных кнопок**

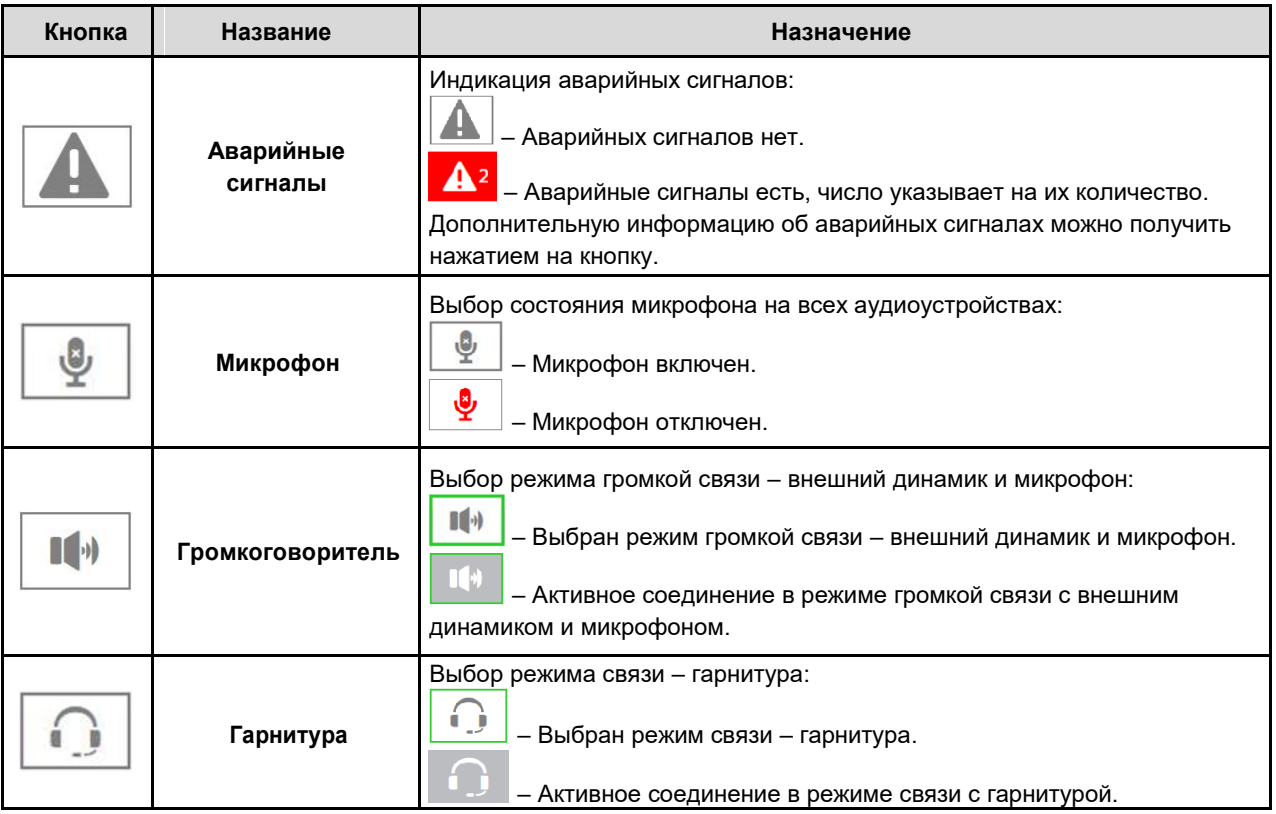

<span id="page-11-0"></span>

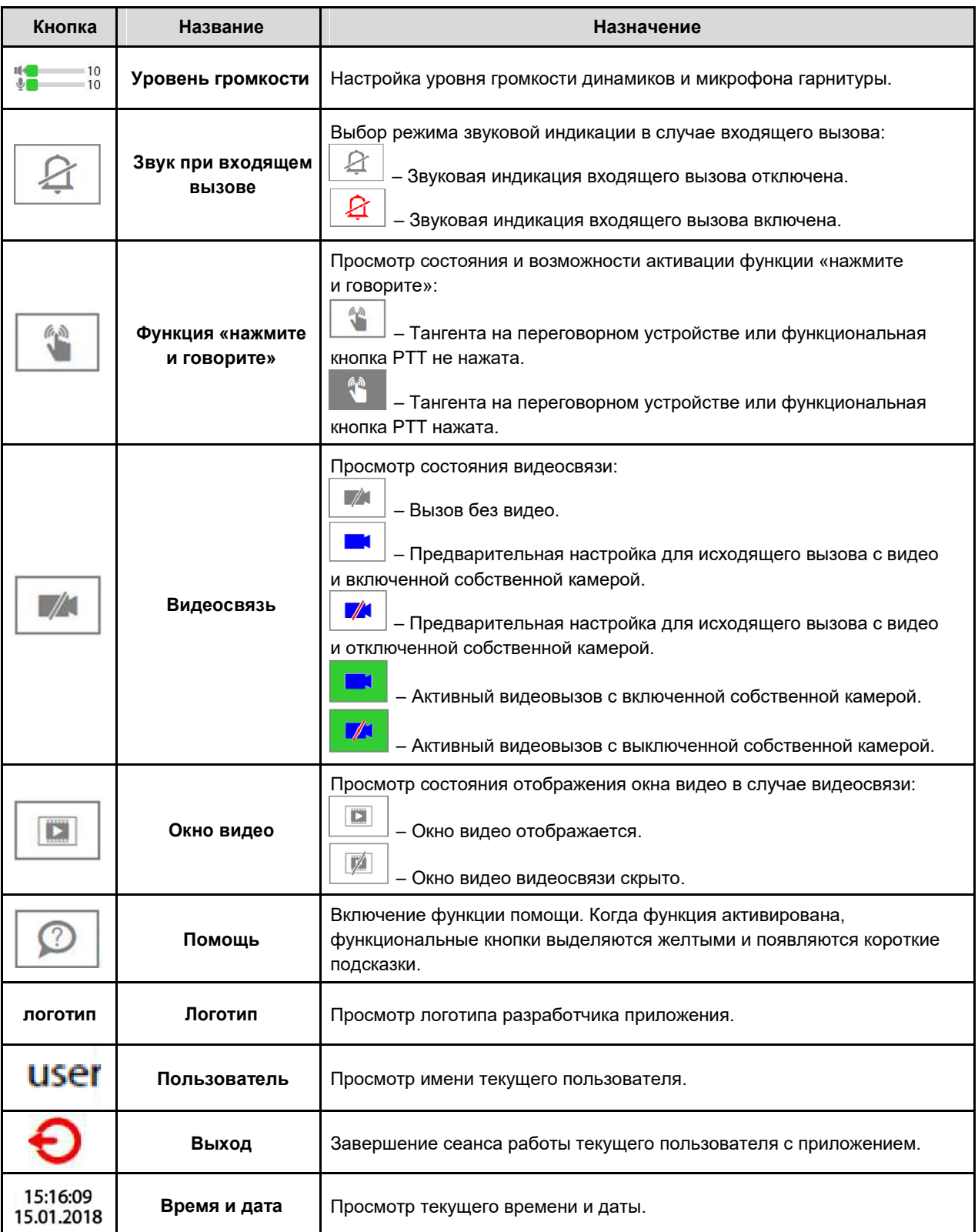

# **4.2.2. Область активных вызовов**

Область активных вызовов содержит **область очереди вызовов** и кнопки для просмотра **[истории](#page-19-0) вызовов** и **[пропущенных вызовов](#page-22-0)** 

# <span id="page-12-0"></span>**4.2.2.1. Область очереди вызовов**

В **области очереди вызовов** отображается до 5 активных индивидуальных вызовов. Активные вызовы распределяются слева направо следующим образом:

- 1. Активный вызов или исходящий вызов.
- 2. Приоритетные входящие вызовы, упорядоченные по приоритету слева направо.
- 3. Обычные входящие вызовы, упорядоченные слева направо с учетом выбора администратора – от более старых или от более новых.
- 4. Вызовы на удержании, упорядоченные слева направо с учетом выбора администратора от более старых или от более новых.

На кнопках в области очереди вызовов может отображаться продолжительность пребывания отдельного абонента в текущем состоянии, а также имя и номер абонента (настраивается администратором).

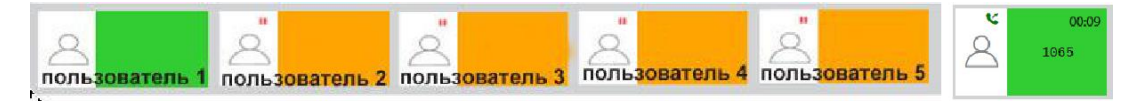

**Рис. 4.4. Область очереди вызовов**

# **4.2.2.2. История вызовов**

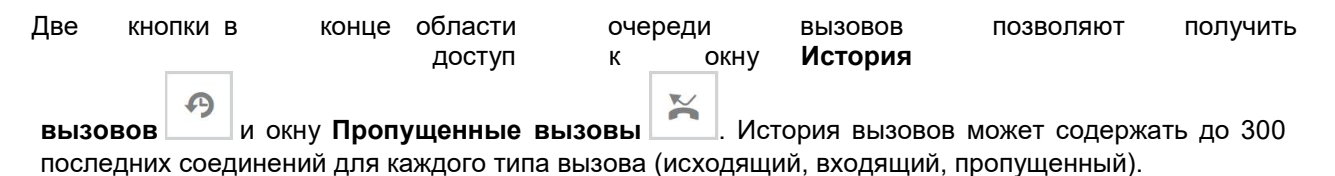

# **4.2.3. Область функциональных кнопок**

Область функциональных кнопок содержит кнопки для управления вызовами. Она также обеспечивает доступ к меню динамических конференций.

#### **Табл. 4.3. Описание функциональных кнопок**

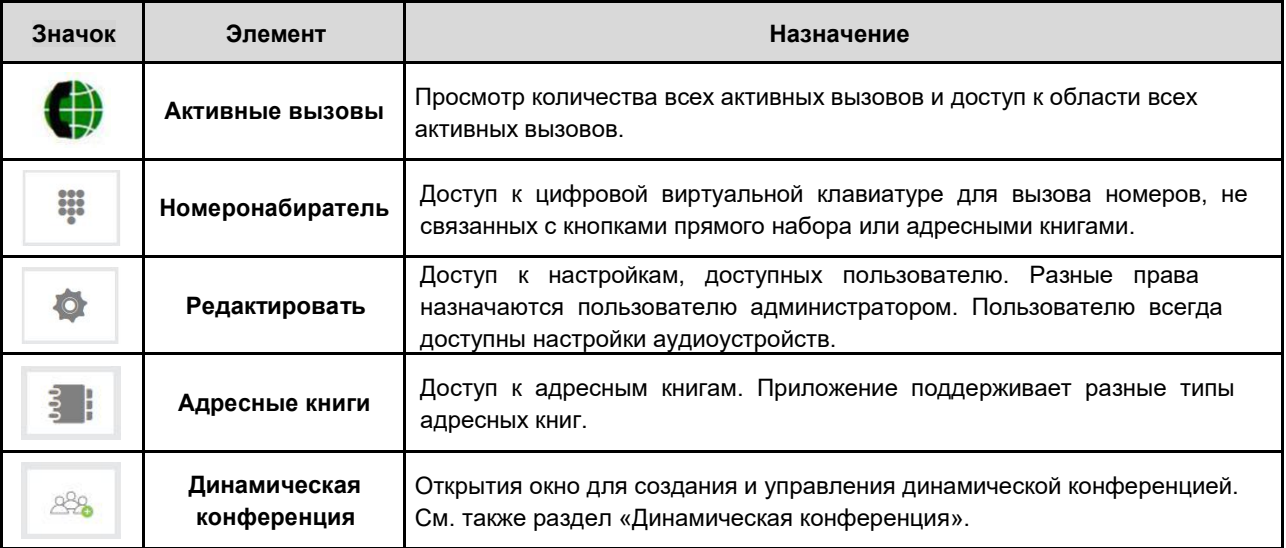

<span id="page-13-0"></span>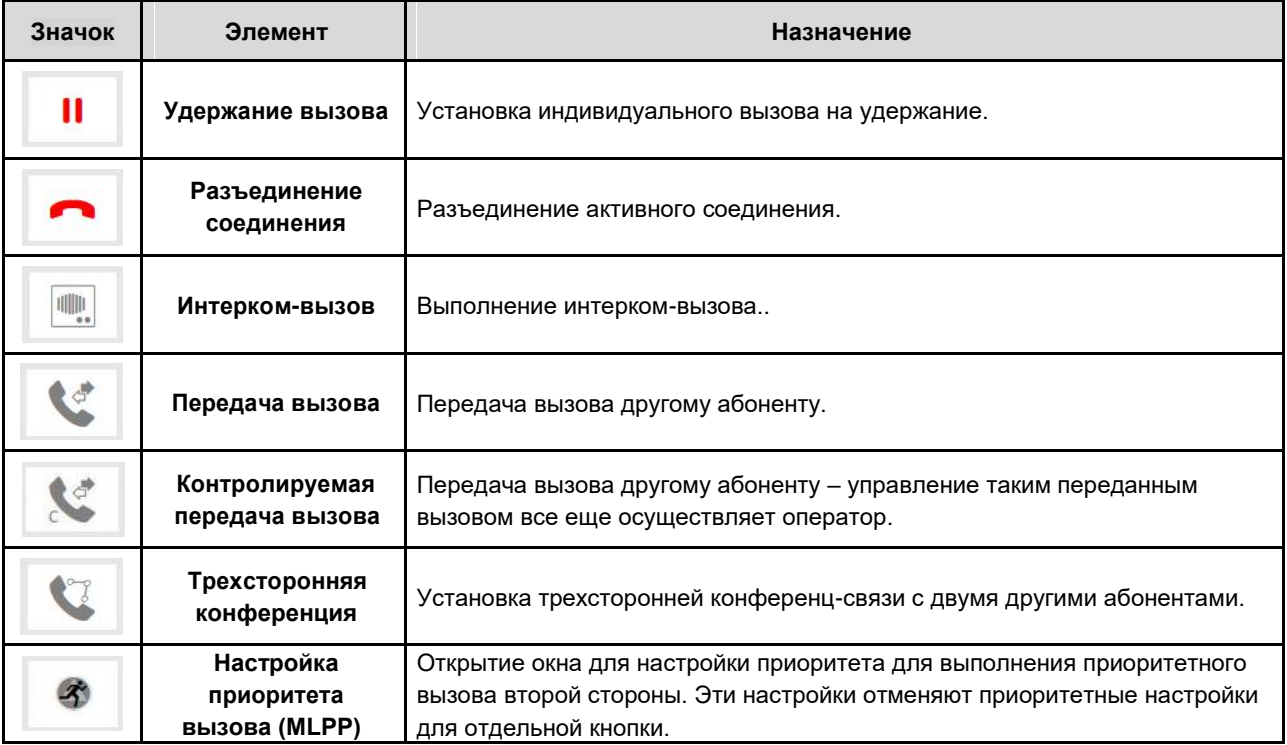

# **4.2.3.1. Область всех активных вызовов**

 $\mathbf{i}$ 

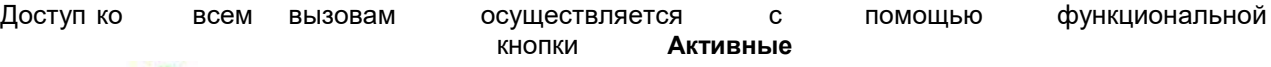

**вызовы** . Активные вызовы организованы так же, как и в области очереди вызовов, но в данной области отображаются все вызовы.

В правом нижнем углу данной области находится информационная кнопка **Подробная**

**информация о вызове** , показывающая данные о выбранном активном вызове.

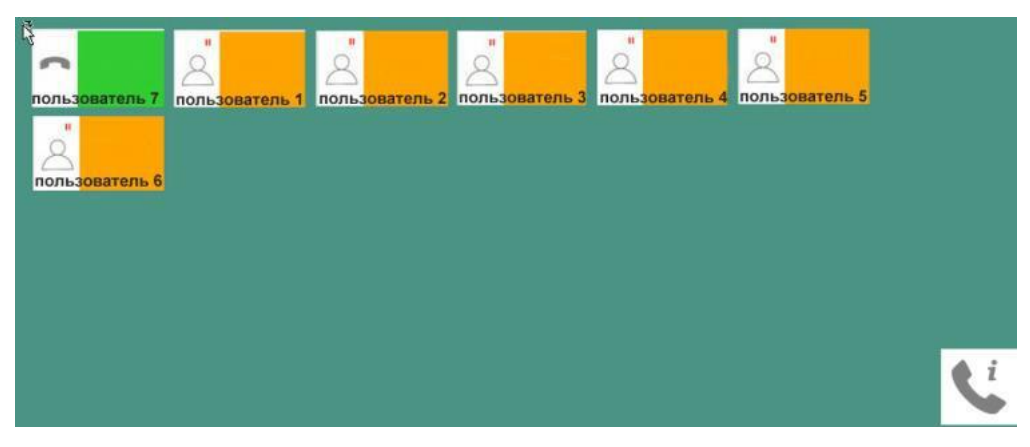

**Рис. 4.5. Пример области всех активных вызовов**

<span id="page-14-0"></span>

| 1065 |                                  |                     |  |
|------|----------------------------------|---------------------|--|
|      |                                  | Информация о вызове |  |
|      | Приоритет вызова                 | $\lambda$           |  |
|      | Направленный вызов               | OUTGOING            |  |
|      | Удаленный телефон                | 1065                |  |
|      | Удаленный функциональный номер   |                     |  |
|      | Собственный функциональный номер |                     |  |
|      | Описание соответствия EIRENE     | <b>NOT EIRENE</b>   |  |
|      | Имя ячейки                       |                     |  |

**Рис. 4.6. Пример окна с подробной информацией о вызове**

#### **4.2.3.2. Состояния абонента в области очереди вызовов и области всех активных вызовов**

В области очереди вызовов и области всех активных вызовов на каждой кнопке отображается состояние соответствующего вызова (настраивается администратором).

**Табл. 4.4. Таблица состояний индивидуальных вызовов**

| Кнопка | Состояние вызова                       | Индикация по умолчанию                                                                                         |
|--------|----------------------------------------|----------------------------------------------------------------------------------------------------|
|        | Исходящий вызов<br>абонента            | Заливка кнопки прямого набора медленно мигает зеленым светом                                                   |
|        | Входящий вызов от<br>абонента          | Заливка кнопки прямого набора быстро мигает зеленым светом                                                     |
|        | Активное соединение<br>с абонентом     | Заливка кнопки прямого набора постоянно светится зеленым<br>светом                                             |
|        | Соединение с абонентом<br>на удержании | Заливка кнопки прямого набора постоянно светится оранжевым<br>светом и отображается значок вызова на удержании |

#### **4.2.4. Область кнопок прямого набора**

Данная область содержит кнопки прямого набора. Эти кнопки используются для выполнения быстрого вызова конкретного абонента.

#### **4.2.4.1. Состояния абонента на кнопках прямого набора**

Приложение поддерживает настройку отображения состояний абонента на кнопках прямого набора. Для разных состояний возможен выбор любого цвета и одного из режимов мигания – кнопка светится, медленно или быстро мигает.

Ниже приводится описание состояний и настроек по умолчанию, которые могут быть изменены администратором.

# <span id="page-15-0"></span>**4.2.4.1.1. Состояние наблюдаемого абонента**

Различные состояния наблюдаемого абонента обозначаются цветом и режимом мигания кнопки или ее рамки (настраивается администратором).

**Табл. 4.5. Таблица статуса наблюдаемого абонента**

| Кнопка | Состояние абонента                                              | Отображение состояния по умолчанию                                                |  |  |
|--------|-----------------------------------------------------------------|-----------------------------------------------------------------------------------|--|--|
|        | Неактивен                                                       | Рамка (или заливка) кнопки прямого набора<br>постоянно светится серым светом.     |  |  |
|        | Выполняет вызов                                                 | Рамка (или заливка) кнопки прямого набора<br>медленно мигает зеленым светом.      |  |  |
|        | В активном соединении с другим<br>абонентом                     | Рамка (или заливка) кнопки прямого набора<br>постоянного светится зеленым светом. |  |  |
|        | Недоступен или не зарегистрирован на<br>программном коммутаторе | Рамка (или заливка) кнопки прямого набора<br>постоянно светится красным светом.   |  |  |

# **4.2.4.1.2. Состояния индивидуальных вызовов**

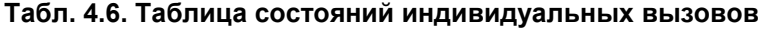

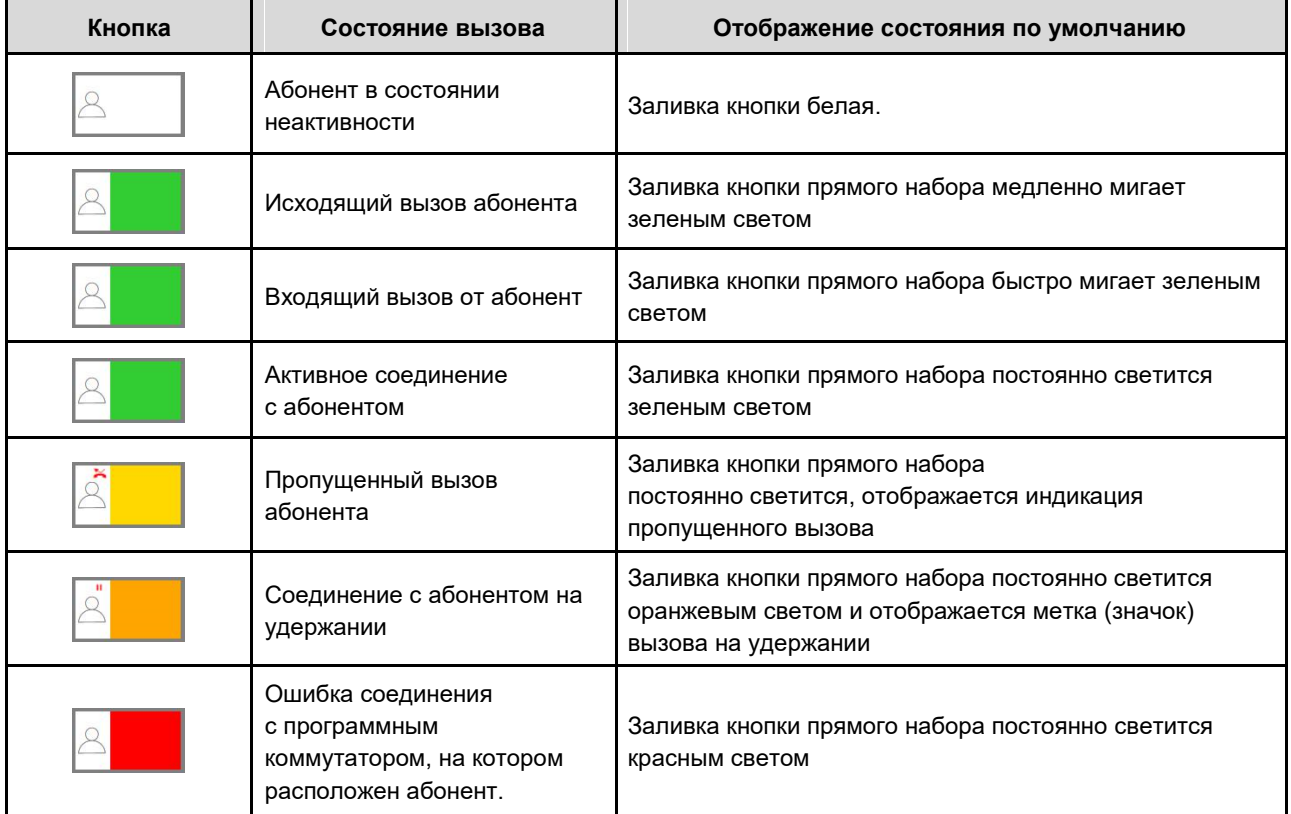

#### <span id="page-16-0"></span>4.2.5. Область вкладок

Вкладки в данной области предназначены для переключения между разными окнами приложения и отображения статуса в том случае, если входящий вызов, пропущенный вызов или вызов на удержании присутствует на невыбранной вкладке. Область вкладок содержит до 12 вкладок для переключения между разными окнами приложения. В каждом окне находятся свои собственные свободно настраиваемые функциональные кнопки. На Рис. 4.7 показан пример настройки вкладок для различных типов вызовов: оперативные вызовы, вызовы персонала, вызовы бизнеспользователей, радиовызовы и т.д.

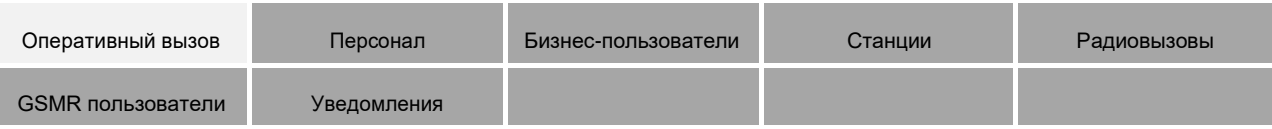

#### Рис. 4.7. Область вкладок

# 5. Управление вызовами

Приложение поддерживает различные типы управления вызовами:

- Управление исходящими вызовами  $\Box$
- □ Управление входящими вызовами
- □ Переключение между активными вызовами
- П Разъединение соединения
- □ Удержание вызова
- □ Передача вызова
- **П** Интерком
- □ Трехсторонняя конференция ЗРТҮ
- Настройка приоритета отдельного вызова (MLPP)
- □ Видеосвязь
- П Динамическая конференция

# 5.1. Управление исходящими вызовами

Индивидуальные исходящие вызовы можно инициировать несколькими способами. Доступность некоторых из методов зависит от настроек администратора.

#### 5.1.1. Вызов с помощью кнопки прямого набора

Вызов может выполняться с помощью выбора соответствующей вкладки или нажатием на соответствующую кнопку прямого набора. В фазе выполнения вызова и активных соединений на

**КНОПКЕ АКТИВНЫЕ ВЫЗОВЫ** 

отображается количество активных вызовов.

 $11$ 

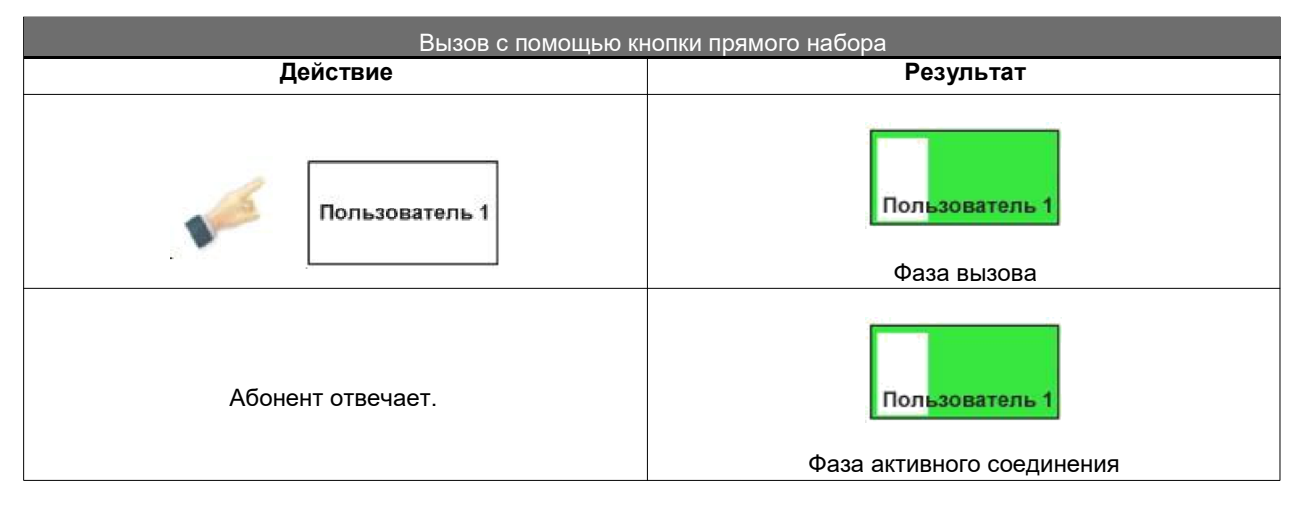

#### <span id="page-17-0"></span>**Табл. 5.1. Вызов с помощью кнопки прямого набора**

# **5.1.2. Вызов с помощью номеронабирателя**

Номеронабиратель используется для ручного набора абонентского номера. и вызывается

нажатием кнопки **Номеронабиратель** в области функциональных кнопок или при наборе номера на физической клавиатуре.

| 2489 |                |                |   |  |  |  |  |
|------|----------------|----------------|---|--|--|--|--|
|      |                | prvi_acc       |   |  |  |  |  |
|      | $\overline{2}$ | 3              | € |  |  |  |  |
|      | 5              | $\overline{6}$ | C |  |  |  |  |
|      | 8              | 9              |   |  |  |  |  |
| ¥    | 0              |                |   |  |  |  |  |

**Рис. 5.1. Вызов с помощью номеронабирателя**

На номеронабирателе может отображаться несколько учетных записей, которые обеспечивают выполнение вызовов. В случае, если отображается несколько учетных записей, одна из них всегда является записью по умолчанию (настраивается администратором) и выделяется темно-серым цветом. Перед выполнением вызова пользователь может изменить учетную запись, с помощью которой он хочет осуществить вызов.

В том случае, если вызов разрешено осуществлять только с одной заранее заданной учетной записи, учетные записи не отображаются.

Если оператор находится в фазе активного соединения, с помощью номеронабирателя могут отправляться цифры DTMF в рамках активного сеанса (настраивается администратором), но также возможен набор номера для нового вызова.

<span id="page-18-0"></span>Если приложение находится в состоянии удержания, номер для нового вызова всегда набирается с помощью номеронабирателя.

На номеронабирателе также включена функция автоматического вызова набранного номера, если в течение определенного времени не введен новый номер (настраивается администратором).

Номеронабиратель скрывается вручную или автоматически (настраивается администратором):

- вручную нажатием вне номеронабирателя,
- автоматически при соединении с вызываемым абонентом или через заданное время (настраивается администратором).

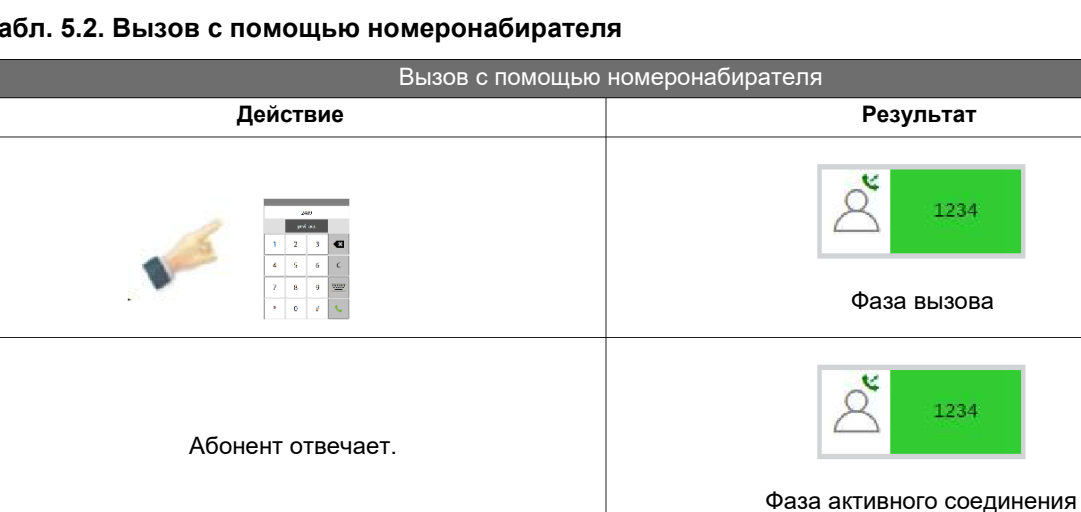

# **Табл. 5.2. Вызов с помощью номеронабирателя**

# **5.1.3. Вызов с помощью адресной книги**

Для вызова абонентов можно использовать адресные книги. Панель адресных книг открывается

нажатием кнопки **Адресная книга** в область функциональных кнопок. Поиск по адресным книгам возможен в рамках одной выбранной адресной книги или всех адресных книг (если не выбрана ни одна адресная книга). Чтобы выполнить поиск, нужно в **поле поиска** ввести несколько букв имени или фамилии абонента, после чего автоматически появятся все записи, подходящие под параметры поиска.

Для выполнения вызова из адресной книги доступно несколько типов адресных книг:

- частная телефонная книга (1),
- локальная телефонная книга (до 10),
- телефонная книга LDAP (до 5),
- общая телефонная книга (1),
- список кнопок прямого набора на полях вкладок (до 12).

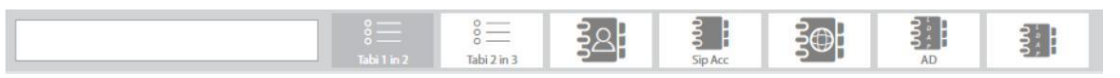

**Рис. 5.2. Панель адресных книг**

<span id="page-19-0"></span>Для локальных адресных книг, адресных книг LDAP и адресных книг на основе вкладок можно создавать подгруппы адресных книг (настраивается администратором).

|                                                      | LDAP TOP | $\omega$<br>en) | $\sim$<br>$\overline{\phantom{a}}$<br>$\circ$ —<br>n sa sa | $\circ$ —<br>$\overline{\phantom{a}}$<br>$\circ$ — | $\circ$ —<br>$0 -$<br>$\circ$ —<br>tab1 | lap<br>JureLd |
|------------------------------------------------------|----------|-----------------|------------------------------------------------------------|----------------------------------------------------|-----------------------------------------|---------------|
| $\equiv$<br>÷<br>$\equiv$<br>lok11<br>B <sub>1</sub> |          |                 |                                                            |                                                    |                                         |               |

**Рис. 5.3. Значки подгрупп адресной книги**

В адресных книгах возможна сортировка по номеру записи или по имени.

Во всех адресных книгах, кроме LDAP и адресной книги на основе вкладок, можно ввести до пяти разных номеров для каждого контакта. У разных типов номеров могут быть собственные характерные имена и значки. Вызов можно осуществить нажатием на выбранный номер. В случае нажатия на имя контакта происходит вызов его первого номера. Вызываемый абонент отображается в области очереди вызовов и в области всех активных вызовов.

# **Табл. 5.3. Вызов из адресной книги**

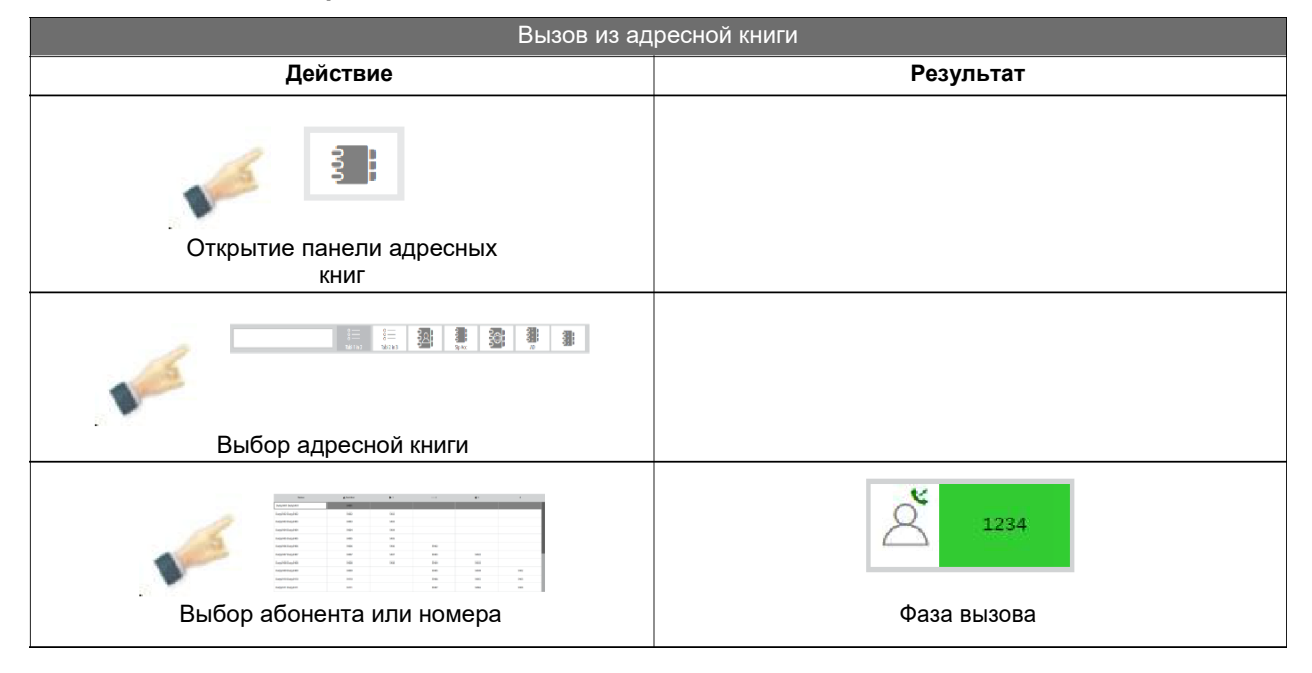

#### **5.1.3.1. Изменение данных в адресных книгах**

Пользователь может добавлять, удалять или изменять контакты во всех адресных книгах, кроме LDAP и адресных книг на основе кнопок прямого набора на вкладках. Для этих целей используются следующие значки:

**Табл. 5.4. Значки для изменения данных в адресных книгах**

| Значок | Назначение                  |
|--------|-----------------------------|
|        | Добавление нового контакта. |
|        | Изменение данных контакта.  |
|        | Удаление контакта           |

<span id="page-20-0"></span>В зависимости от типа телефонной книги возможны следующие

записи: Имя (имя, отчество, фамилия).

- Номера (до 5 цифр).
- Учетная запись SIP для отдельного номера, если она отличается от общей записи SIP.
- Добавление приоритета контакта (отображается в области очереди вызовов в случае входящего вызова).
- Ввод порядкового номера в адресную книгу.

# **5.1.3.2. Отображение и рассмотрение приоритетов, записанных в адресных книгах**

Определение приоритета абонентов в адресных книгах обеспечивается для всех членов всех адресных книг, кроме общей адресной книги и адресной книги LDAP. Для этих абонентов можно ввести приоритет в диапазоне 1–5, где 1 – наивысший приоритет. Если для абонента не указан приоритет, он рассматривается как обычный абонент. Приоритет применяется ко всем абонентским номерам абонента.

Приоритет абонента влияет на цвет кнопки во время входящего вызова и отражается в очереди и области активных вызовов. На кнопках всего соединения отображается только номер приоритета соединения в соответствии с приоритетом MLPP. Приоритет вызова также отражается при сортировке входящих вызовов, при этом первыми являются вызовы с более высоким приоритетом. Все остальные состояния приоритетного соединения, за исключением статуса входящего вызова, рассматриваются в рамках существующих цветовых профилей.

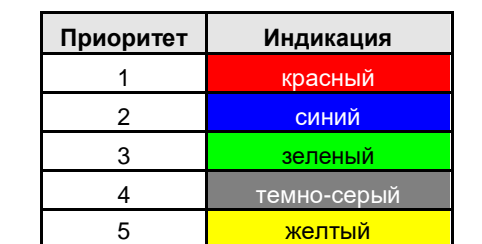

#### **Табл. 5.5. Индикация приоритетов абонентов по умолчанию**

#### **5.1.4. Вызов из истории вызовов**

Вызов абонентов может выполняться также в окне **истории вызовов**. Выбор значка истории

вызовов в области очереди вызовов приводит к открытию окна истории вызовов, которая отображает последние 100 вызовов для каждого типа соединения (исходящие, входящие, пропущенные). Данные, которые отображаются для каждого вызова, это: его направление, номер, имя, время начала и продолжительность.

<span id="page-21-0"></span>

| A        | ₹<br>$\mathbb{I}(\hspace{-0.06cm}[ v )\hspace{-0.06cm}]$ | t<br>i.)    | $\beta$<br>$\mathbb{Z}$<br>$\Box$ | Ω           |      |           |          |                  |                      |                 | admin    |
|----------|----------------------------------------------------------|-------------|-----------------------------------|-------------|------|-----------|----------|------------------|----------------------|-----------------|----------|
|          |                                                          |             |                                   |             |      |           |          |                  |                      |                 | $\Theta$ |
|          | Направление                                              | Вызываемый  |                                   | Полное имя  |      |           |          |                  | Дата и время         | Длительность    |          |
| W        | 雷ビ                                                       | 1079        |                                   | 1079        |      |           |          |                  | 17.05.2018 10:27     | 00:00:25        |          |
|          | 富ヒ                                                       | 1079        |                                   | 1079        |      |           |          |                  | 17.05.2018 10:25     | 00:00:16        |          |
| Ò        | 富义                                                       | 1068        |                                   | 170         |      |           |          |                  | 17.05.2018 09:16     | 00:00:00        |          |
|          | 富义                                                       | 1068        |                                   | 170         |      |           |          |                  | 17.05.2018 09:15     | 00:00:00        |          |
|          | 面と                                                       | 1079        |                                   | 1079        |      |           |          | 14.05.2018 11:01 |                      | 00:00:00        |          |
| 運:       | 合心                                                       | 1079        |                                   | 1079        |      |           |          |                  | 14.05.2018 11:01     | 00:00:00        |          |
|          | 回ビ                                                       | 1065        |                                   | Tel1197     |      |           |          |                  | 11.05.2018 13:01     | 00:00:12        |          |
| $A^{2}B$ | 面と                                                       | 1079        |                                   | 1079        |      |           |          |                  | 10.05.2018 13:50     | 00:00:04        |          |
|          | 合く                                                       | 1012        |                                   | 1012        |      |           |          | 10.05.2018 13:44 | 00:00:19             |                 |          |
|          | 富ヒ                                                       | 1012        |                                   | 1012        |      |           |          |                  | 10.05.2018 13:44     | 00:00:15        |          |
| e        | 回じ                                                       | 1079        |                                   | 1079        |      |           |          | 10.05.2018 13:31 |                      | 00:00:07        |          |
|          | 富く                                                       | 1079        |                                   | 1079        |      |           |          |                  | 10.05.2018 13:28     | 00:00:08        |          |
|          | E <sub>o</sub>                                           | 1079        |                                   | 1079        |      |           |          |                  | 10.05.2018 13:26     | 00:00:26        |          |
|          | 富と                                                       | 1079        |                                   | 1079        |      |           |          |                  | 10.05.2018 13:26     | 00:00:22        |          |
| ⌒        | 雷坚                                                       | 1079        |                                   | 1079        |      |           |          |                  | 10.05.2018 13:25     | 00:00:07        |          |
|          | 雷ビ                                                       | 1079        |                                   | 1079        |      |           |          | 10.05.2018 13:25 | 00:00:09             |                 |          |
|          | $-4$                                                     | 1444        |                                   | 1.010       |      |           |          |                  | $\lambda$ ARRAAAAAAF |                 |          |
|          | $\mathbf{C}$<br>Выховы                                   | Подтвердить | Delete all<br>Delete selected     |             | -Bce | Исходнщий | Входящий | Пропущ.          | ◀                    | $1 - 100 / 300$ | Þ        |
|          |                                                          |             |                                   | <b>Ddfg</b> |      | Sss       |          |                  |                      |                 |          |

**Рис. 5.4. Окно истории вызовов**

В правом нижнем углу окна истории вызовов находятся кнопки, позволяющие изменить режим просмотра и сортировки вызовов:

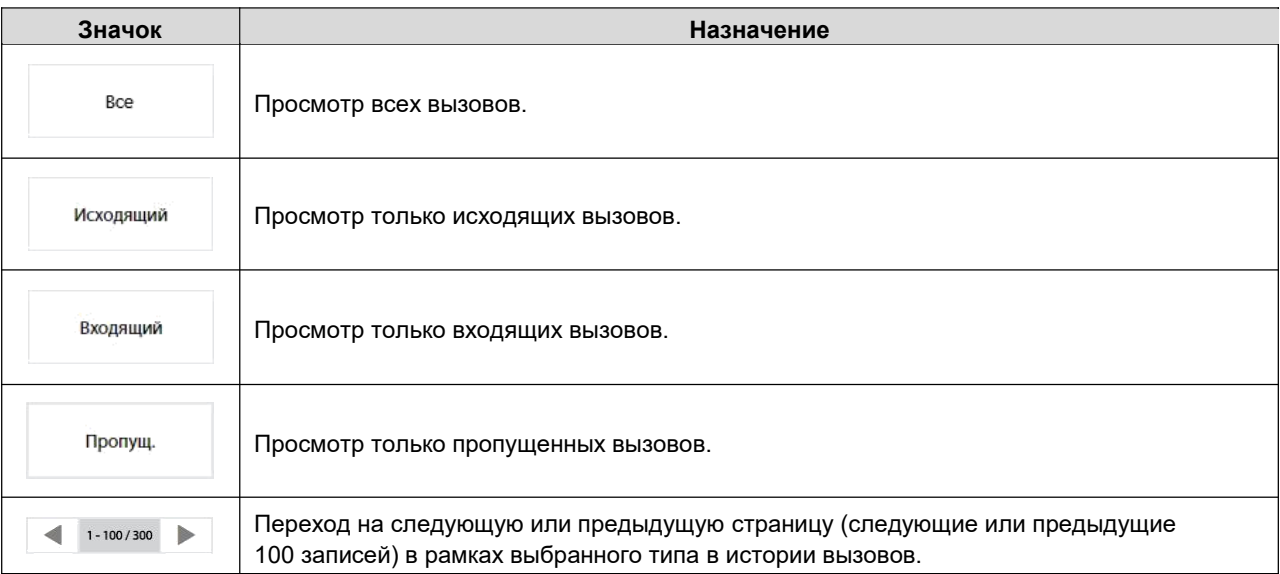

В выбранном списке вызовов над одним или несколькими вызовами могут выполнены действия, описанные ниже. Для выполнения того или иного действия нужно в списке выбрать один или несколько вызовов, а затем нажать соответствующую кнопку нужного действия.

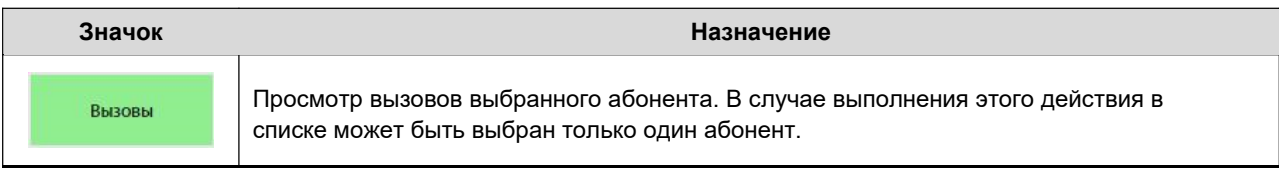

<span id="page-22-0"></span>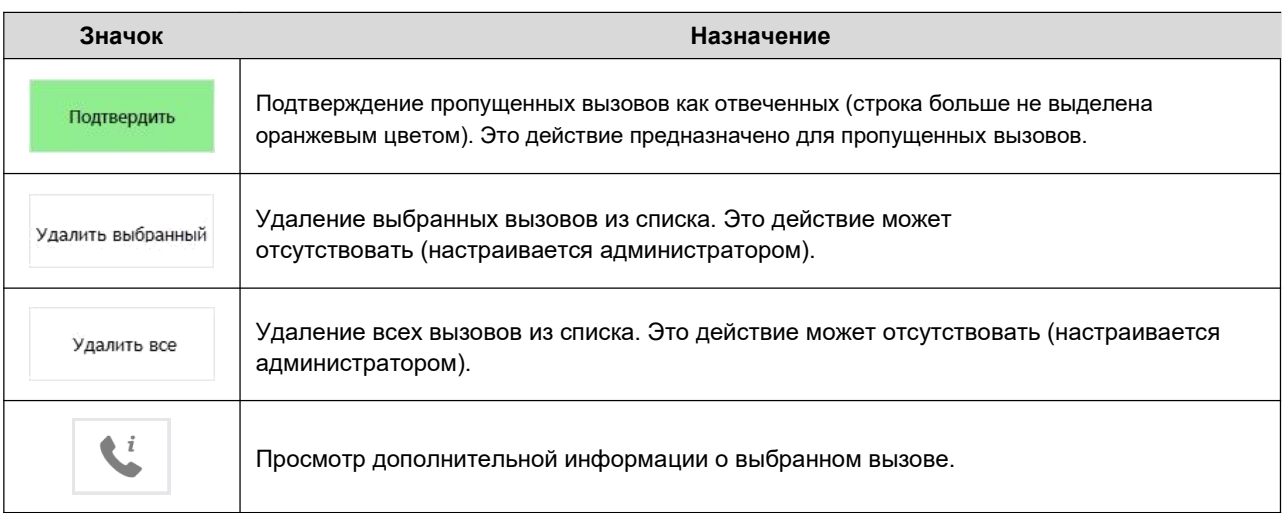

# **Табл. 5.6. Вызов из истории вызовов**

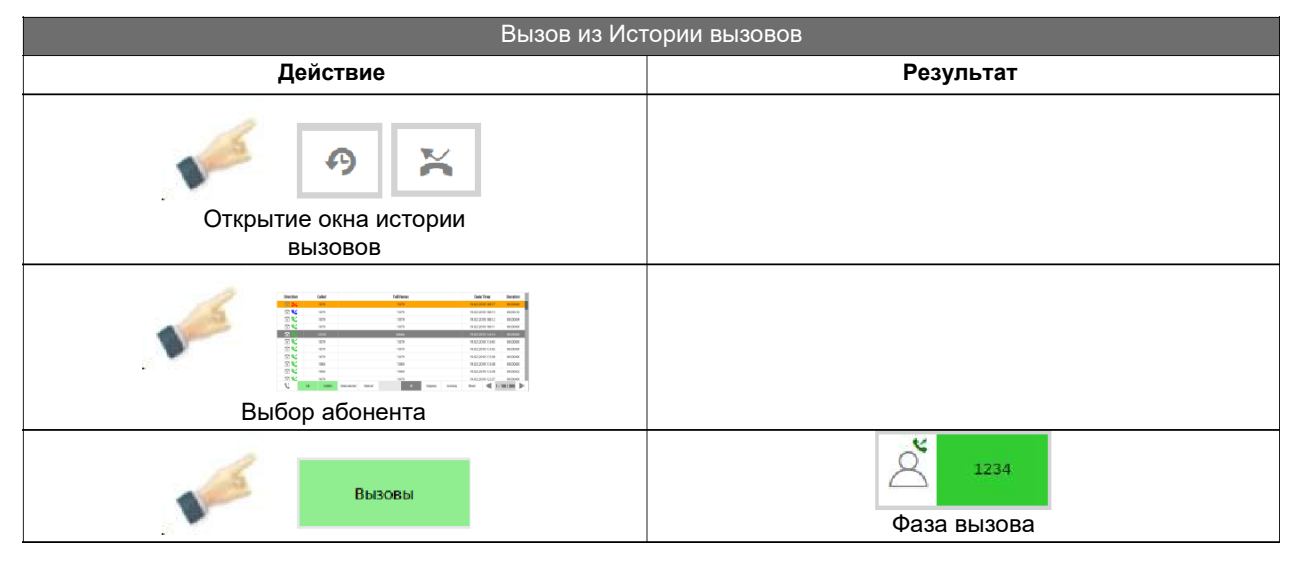

# **5.1.4.1. Вызов из окна пропущенных вызовов**

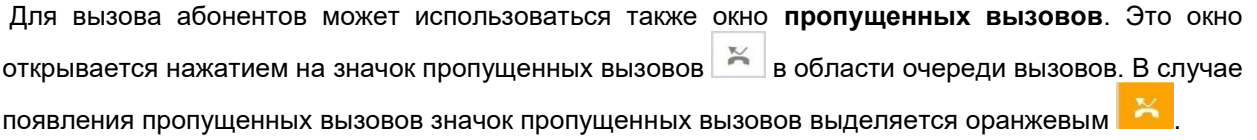

- В окне истории вызовов и пропущенных вызовов строки пропущенных вызовов выделены оранжевым цветом. В случае нескольких пропущенных вызовов с одного и того же номера отображаются все его вызовы. При вызове такого абонента все строки пропущенных вызовов перестают быть оранжевыми.
- Если на неотвеченный вызов отвечать не требуется, можно выделить строку этого вызова и использовать функциональную кнопку **Подтвердить** – все строки пропущенных вызовов этого абонента перестают быть оранжевыми.
- В случае, если пропущенные вызовы могут обрабатываться группой операторов, пропущенный вызов отмечается как обработанный, когда кто-либо из группы отвечает на пропущенный вызов.

<span id="page-23-0"></span>

| Длительность         | Дата и время         |              |                         | Полное имя     |            |                 | Вызываемый  |        | Направление  |                 |
|----------------------|----------------------|--------------|-------------------------|----------------|------------|-----------------|-------------|--------|--------------|-----------------|
| 00:00:00             | 17.05.2018 09:16     |              |                         | 170            |            |                 | 1068        |        | 面餐           | m               |
| 00:00:00             | 17.05.2018 09:15     |              |                         | 170            |            |                 | 1068        |        | 回答           |                 |
| 00:00:00             | 26.04.2018 10:14     |              |                         | k1060          |            |                 | 1060        |        | EX           | ۰               |
| 00:00:00             | 26.04.2018 10:11     |              |                         | k1060          |            |                 | 1060        |        | <b>EX</b>    |                 |
| 00:00:00             | 25.04.2018 13:48     |              |                         | 170            |            |                 | 1068        |        | EX           |                 |
| 00:00:00             | 25.04.2018 10:58     |              |                         | Ales Orgress   |            |                 | 1061        |        | <b>EX</b>    | $\frac{3}{2}$ : |
| 00:00:00             | 25.04.2018 10:58     |              |                         | Ales Orgress   |            |                 | 1061        |        | <b>BX</b>    |                 |
| 00:00:00             | 24.04.2018 13:47     | Ales Orgress |                         |                |            |                 | 1061        |        | <b>TX</b>    | $-896$          |
| 00:00:00             | 24.04.2018 09:08     | Ales Orgress |                         |                |            |                 | 1061        |        | <b>TX</b>    |                 |
| 00:00:00             | 23.04.2018 14:23     |              |                         | 170            |            |                 | 1068        |        | 雷兴           |                 |
| 00:00:00             | 23.04.2018 14:23     |              |                         | 170            |            |                 | 1068        |        | <b>雷兴</b>    | v               |
| 00:00:00             | 23.04.2018 14:23     |              |                         | 170            |            |                 | 1068        |        | E X          |                 |
| 00:00:00             | 23.04.2018 14:23     |              |                         | 170            |            |                 | 1068        |        | TX           |                 |
| 00:00:00             | 23.04.2018 14:23     |              |                         | 170            |            |                 | 1068        |        | <b>FX</b>    |                 |
| 00:00:00             | 23.04.2018 14:23     |              | 170                     |                |            |                 | 1068        |        | 画义           | ⌒               |
| 00:00:00             | 23.04.2018 13:44     |              |                         | 170            |            |                 | 1068        |        | <b>EX</b>    |                 |
| A.A.A.A.             | <b>ARAZAAAAAA</b>    |              |                         | $\overline{a}$ |            |                 | $n = n$     |        | $m \times r$ |                 |
| $1 - 100 / 100$<br>∍ | ◀<br><b>Пропусц.</b> | Входящий     | <b>Bce</b><br>Искодиций |                | Delete all | Delete selected | Подтвердить | Вызовы | K            |                 |

**Рис. 5.5. Список пропущенных вызовов**

На диспетчерском сервере может выполняться сбор статистики вызовов опционально (настраивается администратором).

# **5.2. Управление входящими вызовами**

Индивидуальный входящий вызов можно принять несколькими способами, перечисленными ниже. Некоторые из методов зависят от настроек администратора.

#### **5.2.1. Нажатие кнопки в области очереди вызовов**

Пользователь может принять вызов нажатием кнопки вызова в области очереди вызовов.

Если на принятого абонента назначена кнопка прямого набора в одной из областей или на одной из вкладок кнопок прямого набора, пользователь переходит в это окно по умолчанию. Эта функция может быть отключена администратором.

Если на принятого абонента не назначена кнопка прямого набора, по умолчанию пользователь переходит в область всех активных вызовов. Эта функция может быть отключена администратором.

#### **5.2.2. Нажатие кнопки в области всех активных вызовов**

Пользователь может принять вызов нажатием кнопки вызова в области всех активных вызовов. Пользователь остается в области всех активных вызовов.

# <span id="page-24-0"></span>**5.2.3. Нажатие кнопки прямого набора**

Пользователь может принять вызов нажатием кнопки прямого набора входящего вызова в области очереди вызовов или на вкладке кнопок прямого набора. Пользователь остается в области очереди вызовов или на вкладке кнопок прямого набора.

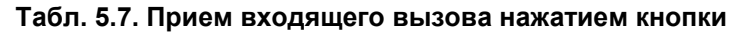

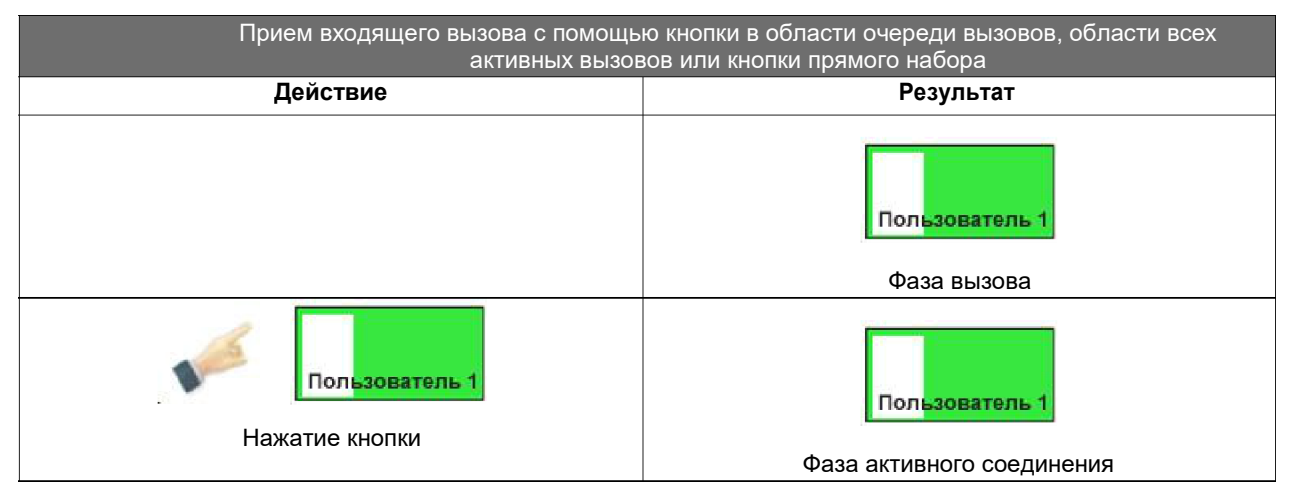

# **5.2.4. Снятие переговорной трубки**

По умолчанию пользователь может принять вызов снятием переговорной трубки (если приложение не находится в фазе активного индивидуального голосового соединения). Эта функция может быть отключена администратором.

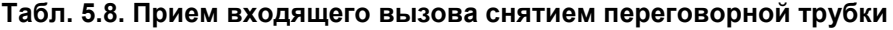

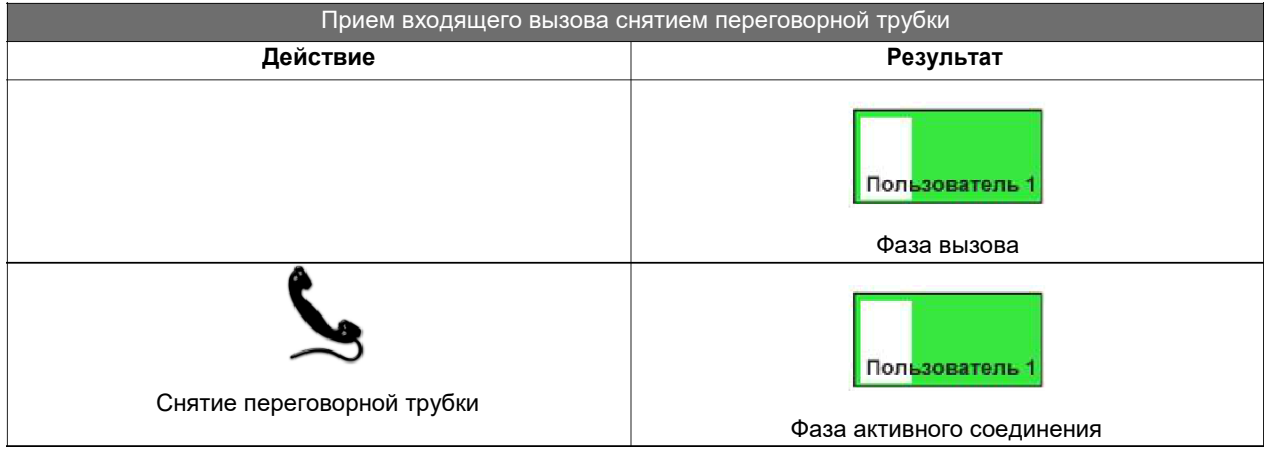

# **5.2.5. Нажатие кнопки на гарнитуре**

Пользователь может принять вызов нажатием кнопки прием вызова на гарнитуре (поддерживается только на беспроводной гарнитуре JABRA WIRELESS PRO 930 MS). Функция активируется только в том случае, если приложение не находится в фазе активного индивидуального голосового соединения.

# **Табл. 5.9. Прием входящего вызова нажатием кнопки на гарнитуре**

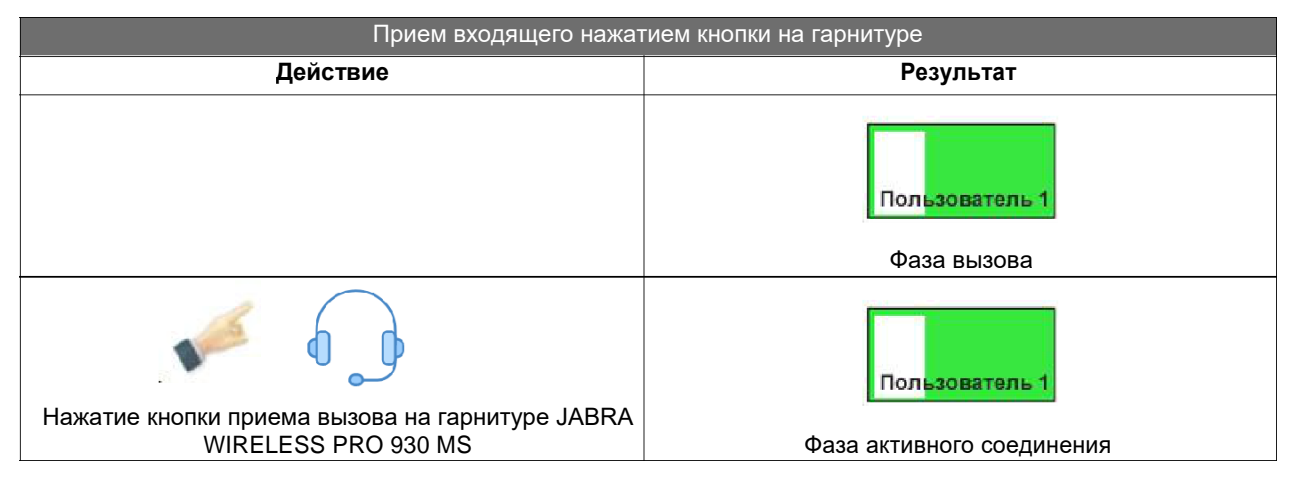

# **5.3. Переключение между активными вызовами**

Приложение обеспечивает возможность произвольного переключения между активными вызовами.

- Непосредственное переключение перед каждой заменой абонента в рамках соединения текущий активный абонент вручную переводится в режим удержания.
- Непосредственное переключение когда включено (настраивается администратором) автоматическое удержание текущего активного соединения.

Можно настроить автоматическое удержание (настраивается администратором):

- индивидуально для отдельных кнопок прямого набора,
- в общем для всего приложения.

Если функция автоматического удержания не включена ни одним из способов, в случае непосредственного переключения происходит разъединение текущего активного индивидуального соединения.

Переключение осуществляется с помощью:

- кнопок в области очереди вызовов,
- кнопок в области всех активных вызовов,
- кнопок прямого набора в областях, перечисленных выше, или на вкладках кнопок прямого набора,
- кнопок вкладок, если они настроены на прямой вызов.

<span id="page-25-0"></span>

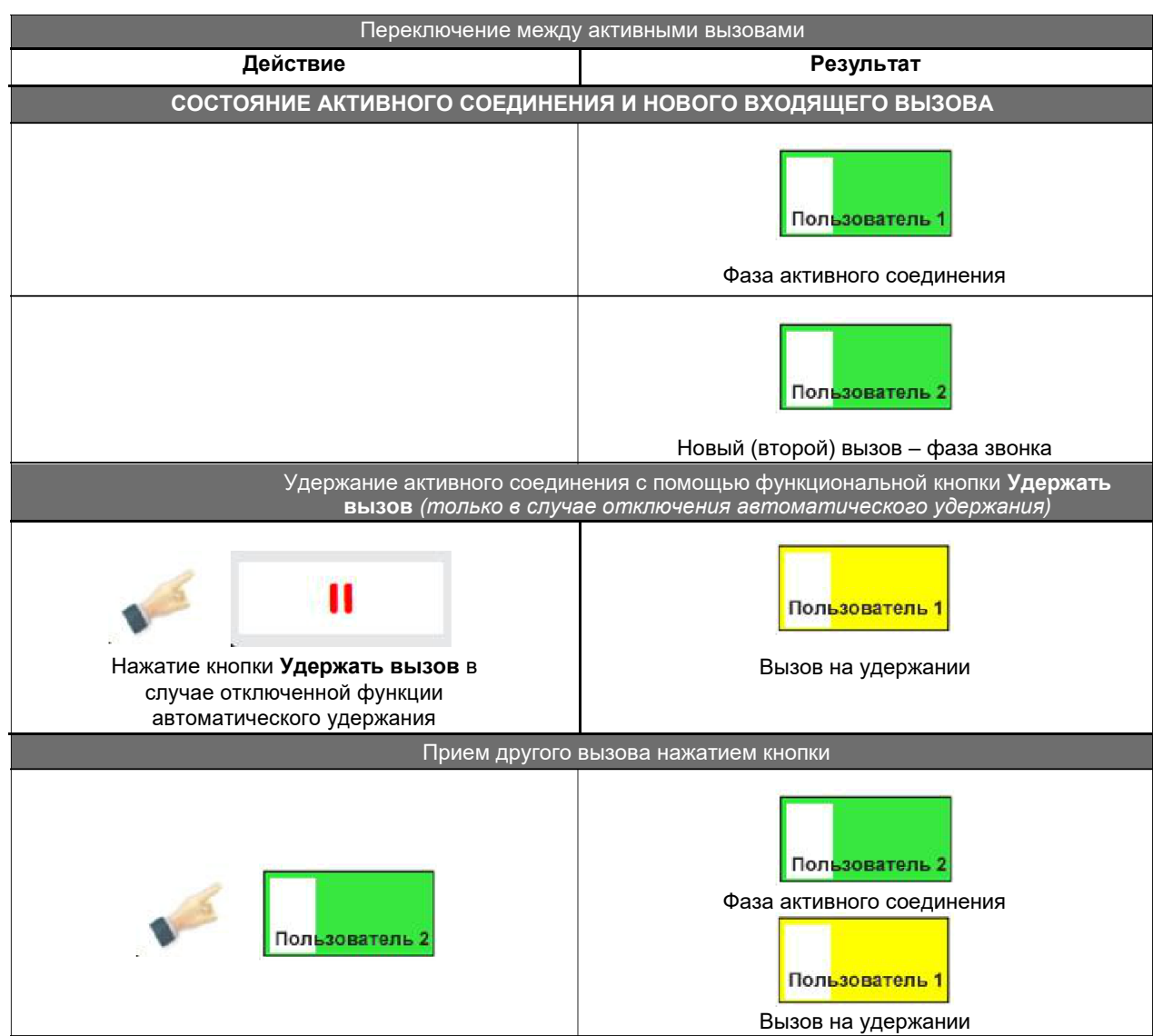

# <span id="page-26-0"></span>**Табл. 5.10. Переключение между активными вызовами**

**Табл. 5.11. Переключение между вызовами**

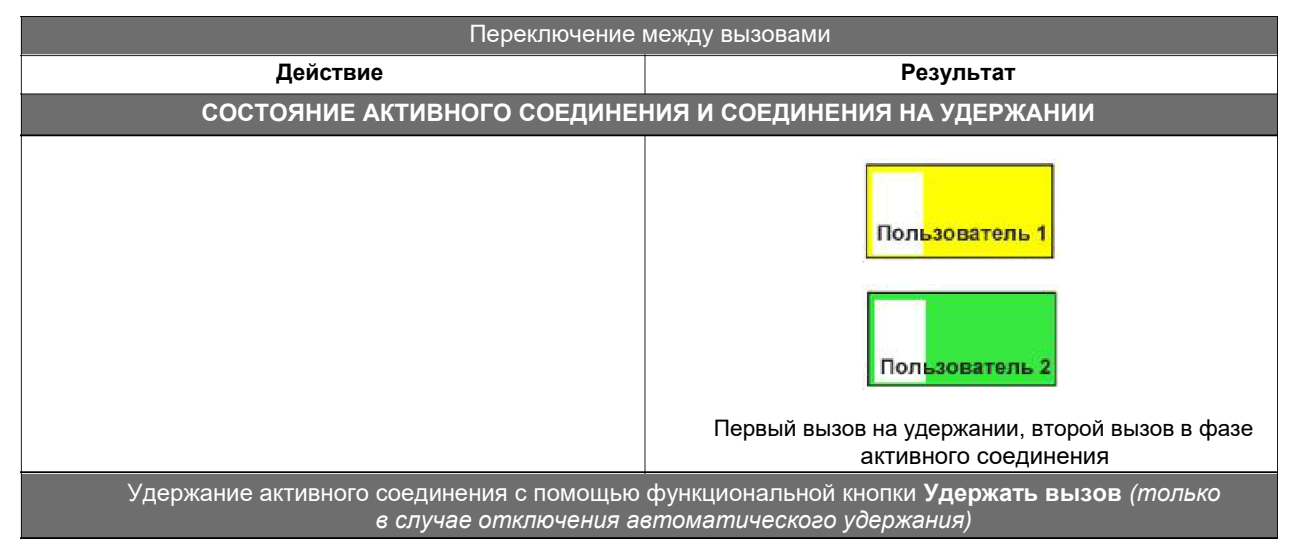

<span id="page-27-0"></span>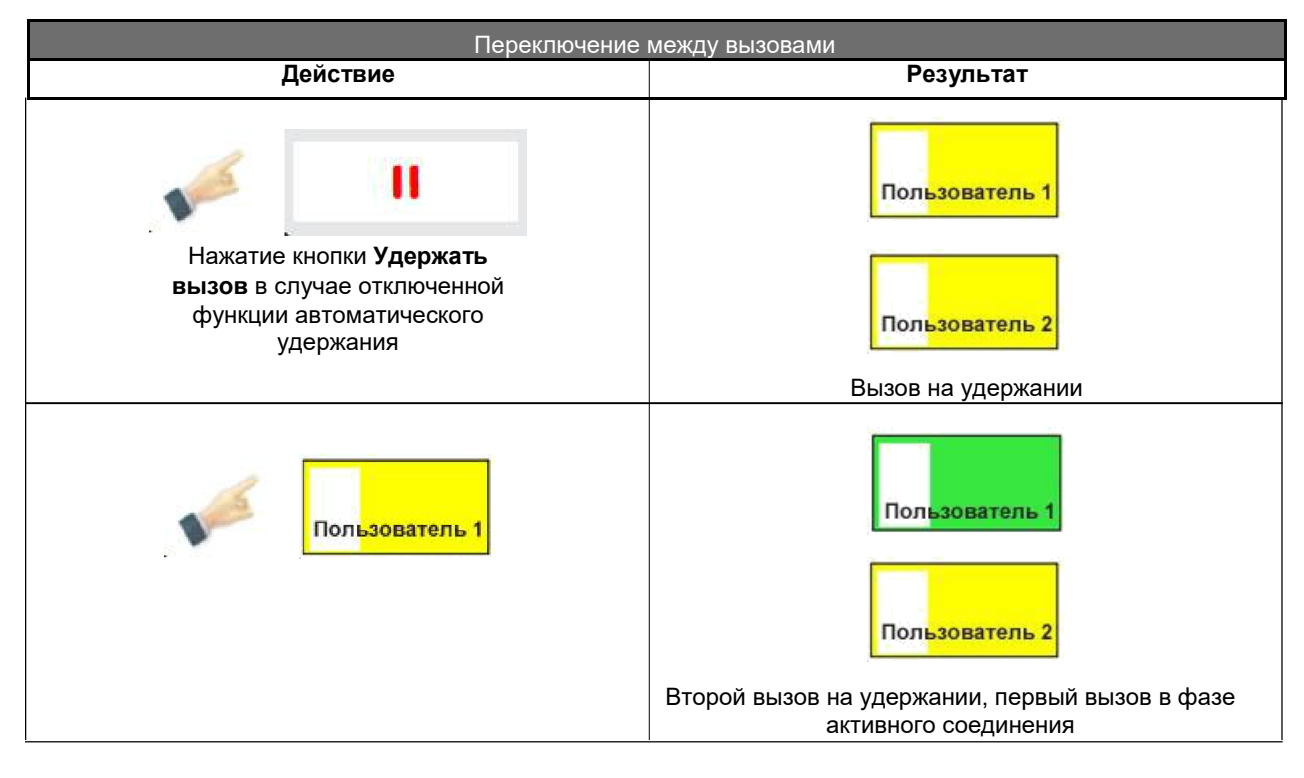

# **5.4. Разъединение соединения**

Разъединение индивидуального соединения можно выполнить несколькими способами. Некоторые из методов зависят от настроек администратора.

# **5.4.1. Нажатие функциональной кнопки «Разъединить»**

Если в графическом интерфейсе пользователя есть кнопка Разъединить **| •**, ее нажатие приводит к разъединению соединения:

- в состоянии активного голосового соединения с абонентом;
- с абонентом на удержании, если это единственный абонент на удержании и активное голосовое соединение отсутствует;
- с дополнительным набором абонента на удержании, если абонентов на удержании несколько.

Функциональная кнопка **Разъединить** не разъединяет соединения участников конференции.

# **Табл. 5.12. Использование функциональной кнопки «Разъединить»**

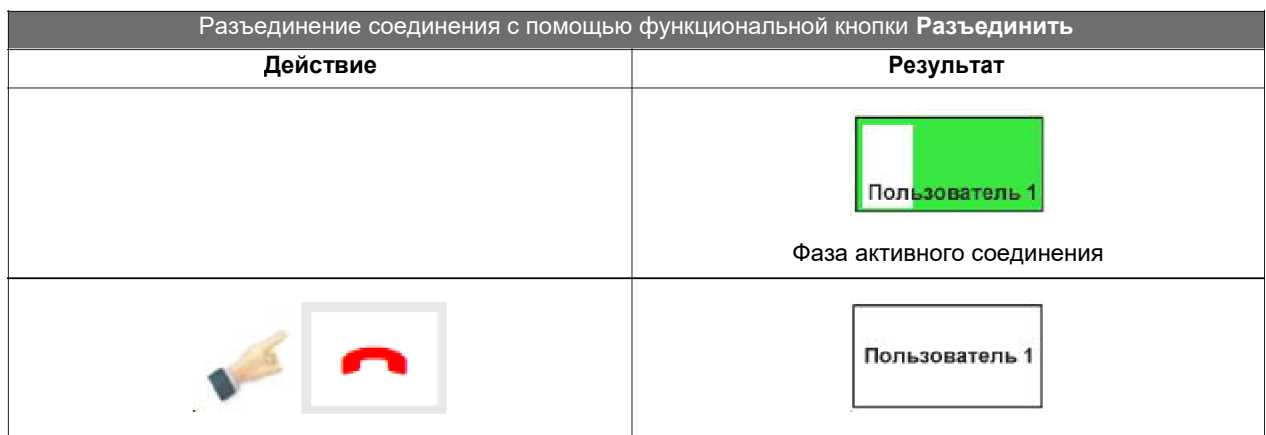

# <span id="page-28-0"></span>**5.4.2. Нажатие активной кнопки прямого набора**

Повторное нажатие кнопки прямого набора в активном индивидуальном голосовом соединении приводит к разъединению соединения.

Повторное нажатие кнопки прямого набора в активном голосовом конференц-соединении приводит к разъединению соединения.

#### **Табл. 5.13. Повторное нажатие кнопки прямого набора**

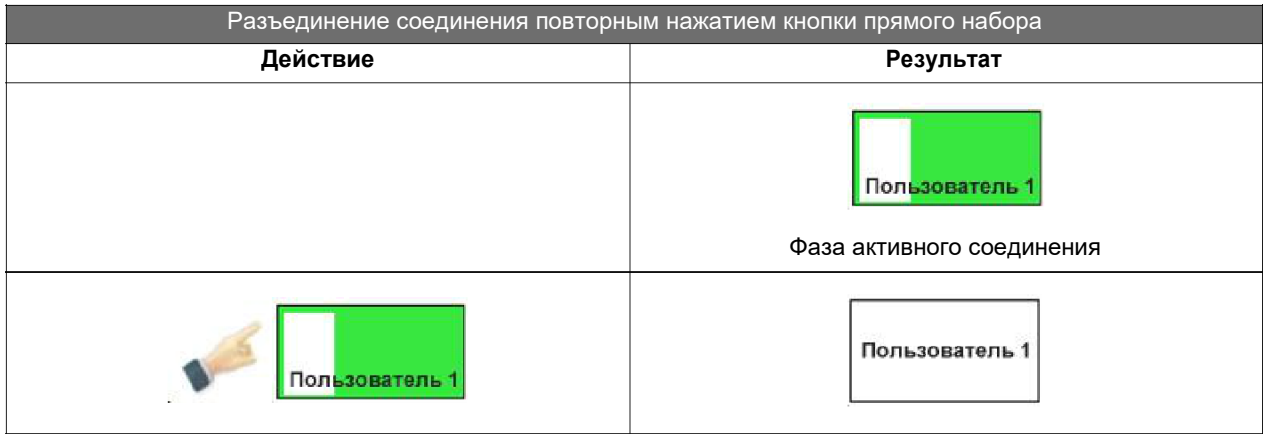

# **5.4.3. Откладывание трубки переговорного устройства**

Откладывание трубки переговорного устройства приводит к разъединению активного голосового соединения.

Возможны исключения для:

- соединений с абонентами, которые связаны с кнопками прямого набора, для которых явно задано, что откладывание трубки переговорного устройства означает только переход на другое аудиоустройство (обычно в режим громкой связи);
- всех соединений, когда задано (настраивается администратором), что откладывание трубки переговорного устройства всегда означает только переключение на другое аудиоустройство (обычно в режим громкой связи).

Откладывание трубки переговорного устройства не приводит к разъединению соединений участников конференции.

# **Табл. 5.14. Разъединение соединения с помощью откладывания трубки**

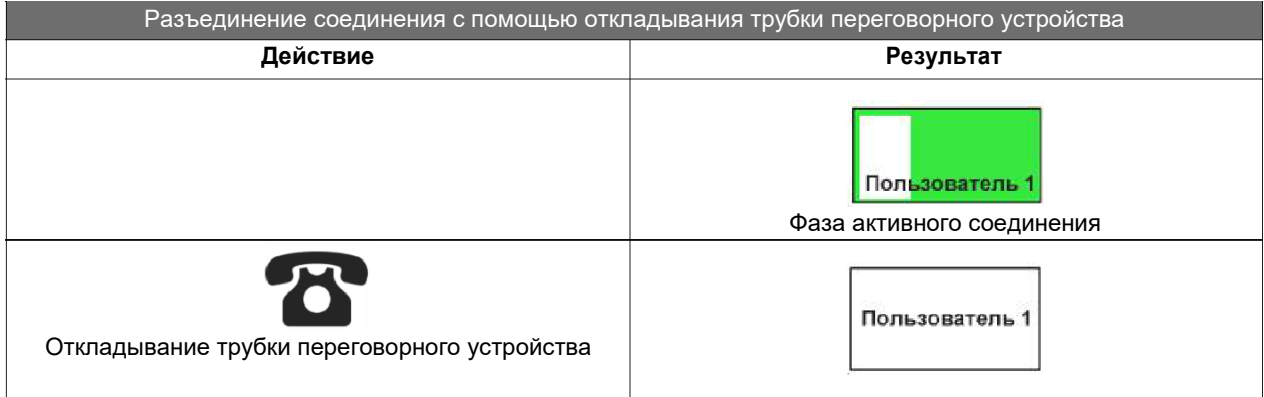

# <span id="page-29-0"></span>**5.4.4. Разъединение соединения нажатием кнопки на гарнитуре**

Разъединение индивидуального голосового соединения нажатием кнопки завершения вызова на гарнитуре поддерживается только на гарнитуре JABRA WIRELESS PRO 930 MS.

**Табл. 5.15. Разъединение соединения нажатием кнопки на гарнитуре**

| Разъединение соединения нажатием кнопки на гарнитуре                       |                                             |  |  |  |  |
|----------------------------------------------------------------------------|---------------------------------------------|--|--|--|--|
| Действие                                                                   | Результат                                   |  |  |  |  |
|                                                                            | Пользователь 1<br>Фаза активного соединения |  |  |  |  |
| Нажатие кнопки завершения вызова на гарнитуре<br>JABRA WIRELESS PRO 930 MS | Пользователь 1                              |  |  |  |  |

# **5.4.5. Разъединение соединения со стороны абонента**

Ниже представлен пример разъединения активного индивидуального соединения со стороны абонента.

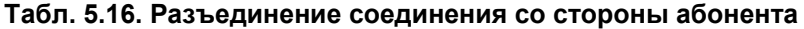

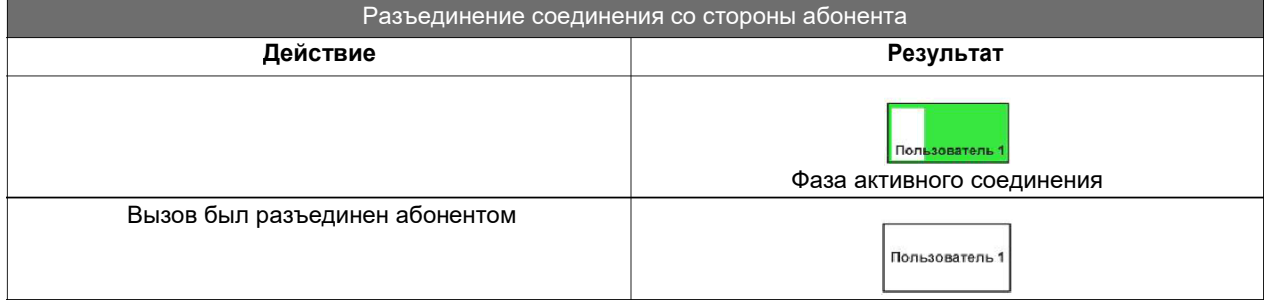

# **5.5. Удержание вызова**

Оператор может в любой момент перевести активный индивидуальный вызов в режим удержания. Приложение обеспечивает ручной или автоматический способ удержания вызова:

- Ручной режим перед каждым приемом или переходом на другое соединение оператор должен удерживать текущий активный вызов вручную нажатием функциональной кнопки  $\ddot{\phantom{a}}$ 
	-
- Автоматический режим при включенном автоматическим режимом удержания текущего активного соединения, оператору перед приемом или переходом на другое соединение не нужно выполнять никаких дополнительных действий.
	- Автоматическое удержание можно настроить (настраивается администратором):
	- индивидуально для отдельных кнопок прямого набора,
	- для всех вызовов.

Если функция автоматического удержания не включена ни одним из способов, в случае непосредственного переключения происходит разъединение активного индивидуального соединения.

<span id="page-30-0"></span>Удержание вызова может осуществляться с помощью:

- кнопок в области очереди вызовов,
- кнопок в области всех активных вызовов,
- кнопок прямого набора в областях, перечисленных выше, и на вкладках кнопок прямого набора.

# **Табл. 5.17. Удержание вызова**

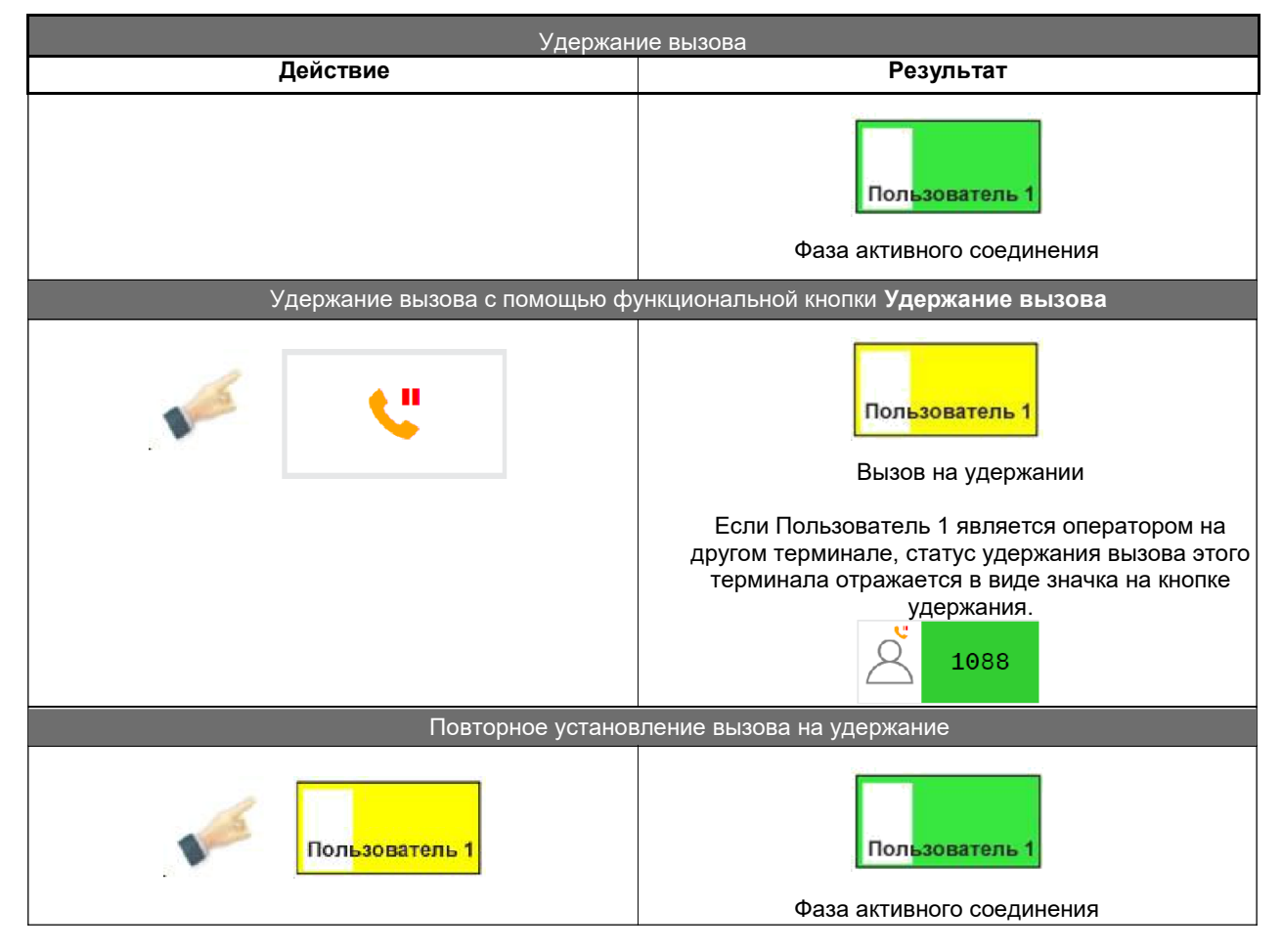

# **5.6. Передача вызова**

При передаче вызова возможны различные сценарии. Они зависят от числа активных на данный момент сеансов вызовов.

# **Табл. 5.18. Передача вызова**

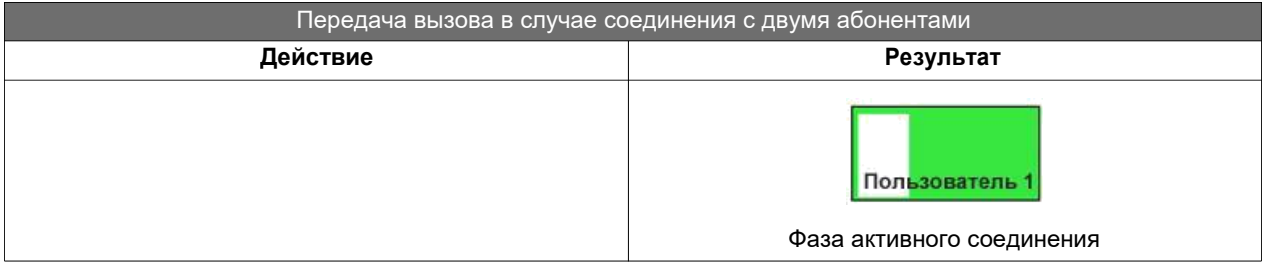

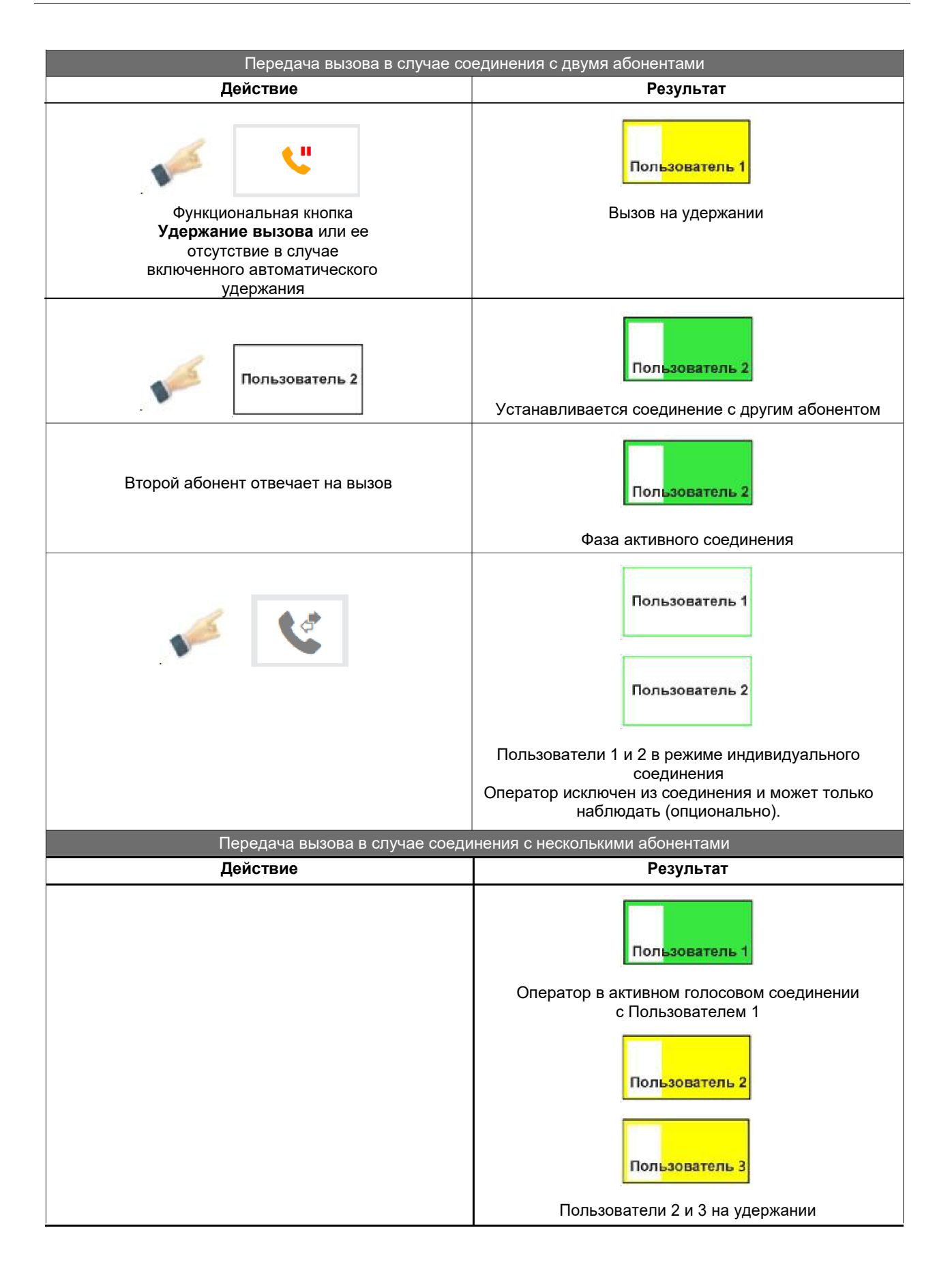

<span id="page-32-0"></span>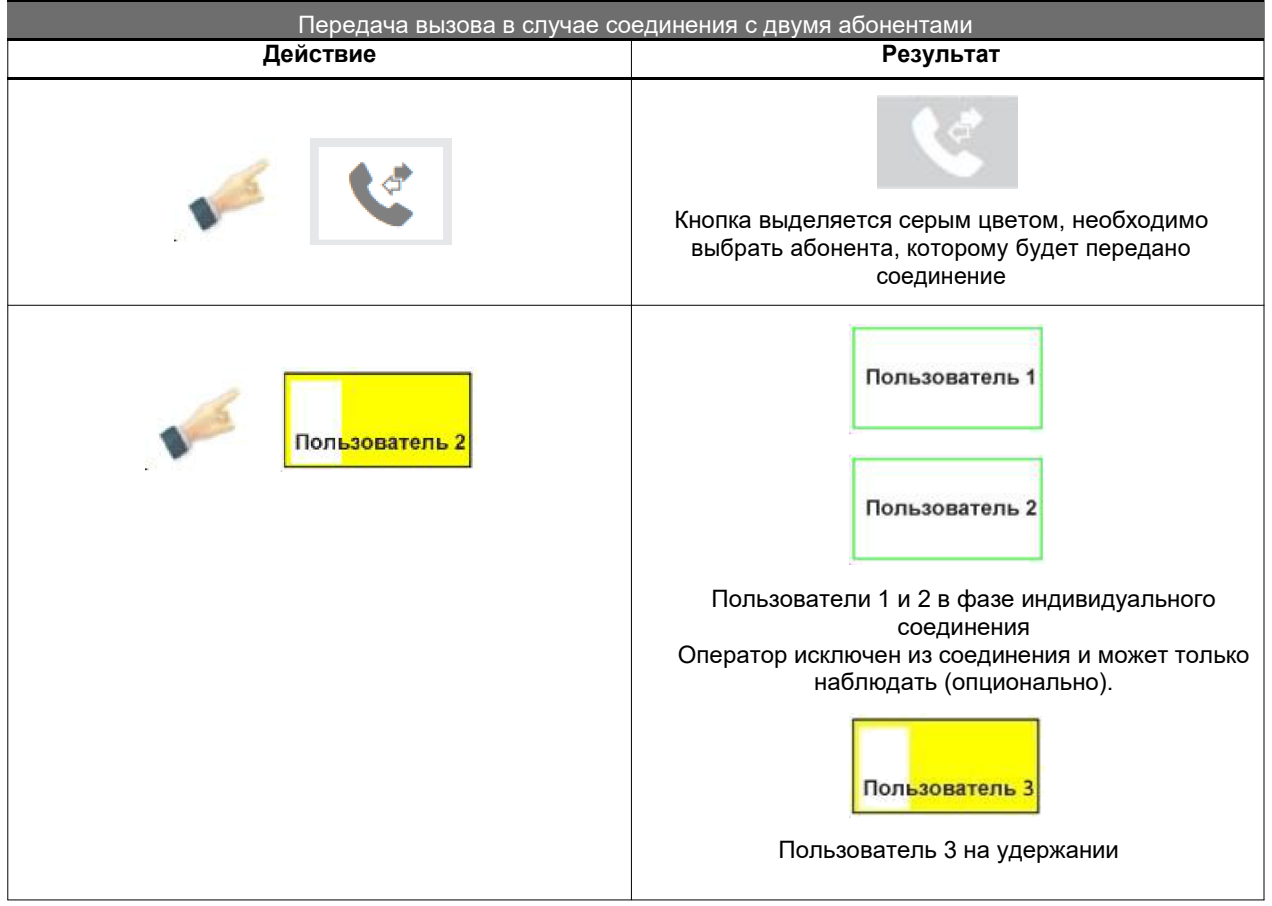

# **5.7. Интерком-вызов**

Интерком-вызов позволяет оператору выполнять функцию автоматического ответа для вызываемого абонента. Условием этого является включение вызовов оператору по внутренней связи (Интерком) на программном коммутаторе и авторизация у самого конечного абонента. При этом оператор может отправить свое сообщение сразу после вызова

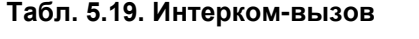

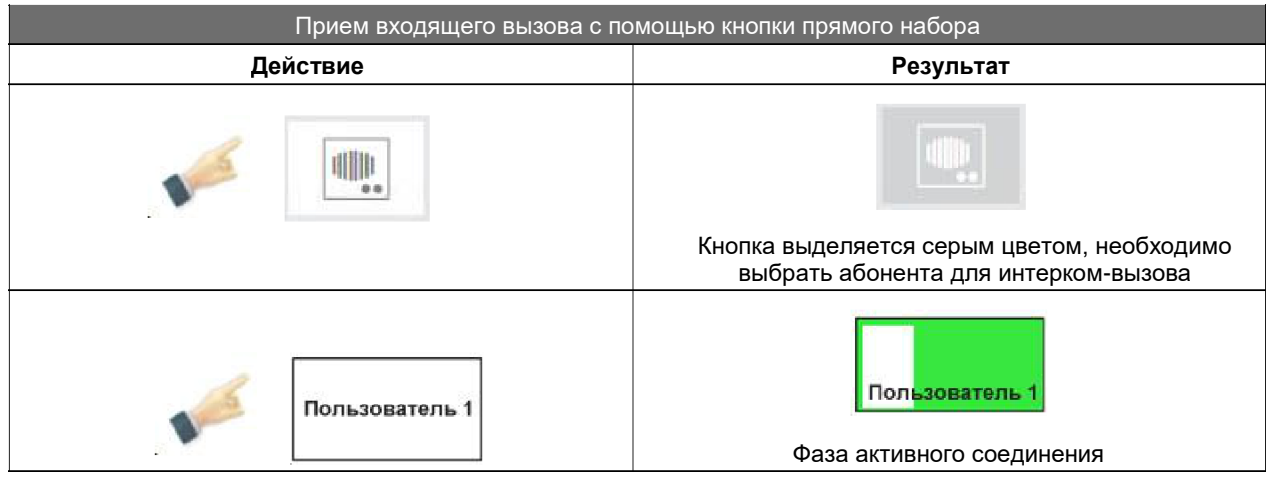

# <span id="page-33-0"></span>**5.8. Трехсторонняя конференция – 3PTY**

Трехсторонняя конференция (3PTY) может быть установлена нажатием на соответствующую

кнопку **3PTY CONF** в области функциональных кнопок в главном меню.

Трехсторонняя конференц-связь может быть активирована оператором в том случае, если один абонент находится в режиме ожидания, а второй в фазе активного соединения с диспетчером. Диспетчер нажимает кнопку **3PTY CONF**, и все три стороны включаются в конференцию. Если на удержании ожидает более одного абонента, диспетчер должен выбрать того, которого он включит в конференцию (например, нажав кнопку абонента в очереди вызовов или кнопку **3PTY CONF**).

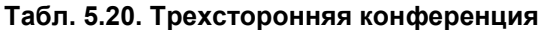

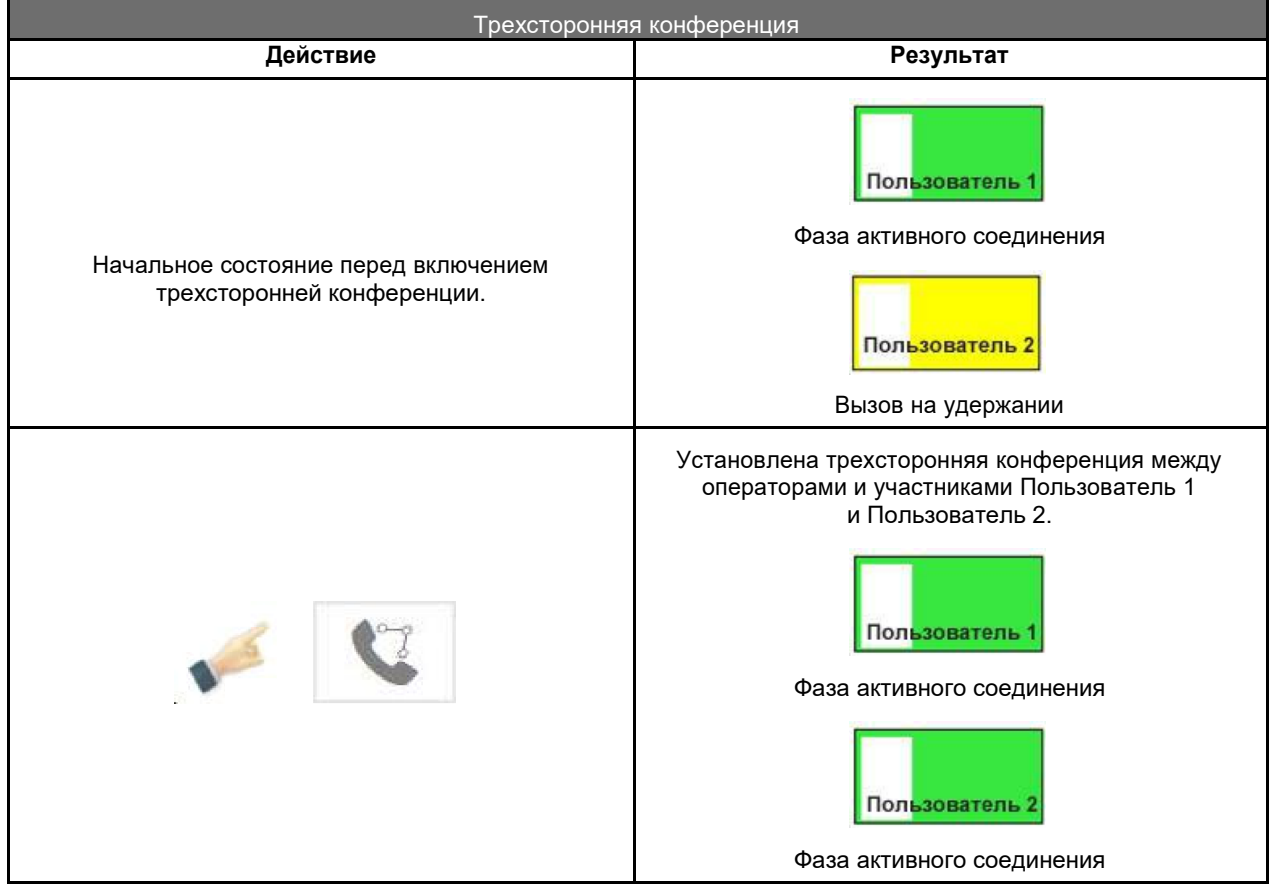

# <span id="page-34-0"></span>5.9. Настройка приоритета отдельного вызова (MLPP)

Функция MLPP предназначена для изменения приоритета (важности) отдельного исходящего

вызова. С этой целью предварительно нажатием кнопки **Приоритет вызова** • выбирается уровень приоритета - обычно предлагается выбор между 0 и 4 (0 = высший приоритет., 4 = низший приоритет), возможна также настройка до 20 (настраивается администратором).

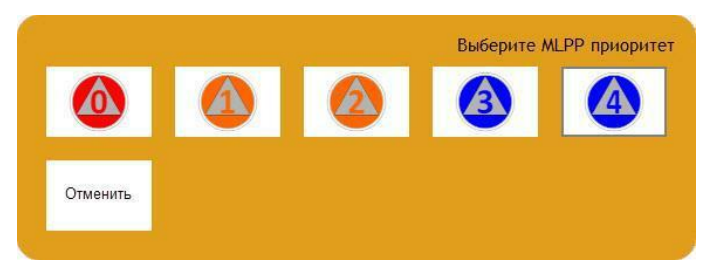

# Рис. 5.6. Приоритет МLPP

Когда уровень приоритета выбран, значок **3** изменяется с учетом установленного приоритета

(например, 4). Этот параметр приоритета применяется только к следующему исходящему вызову. У него будет приоритет MLPP, указанный в нижнем левом углу кнопки в очереди.

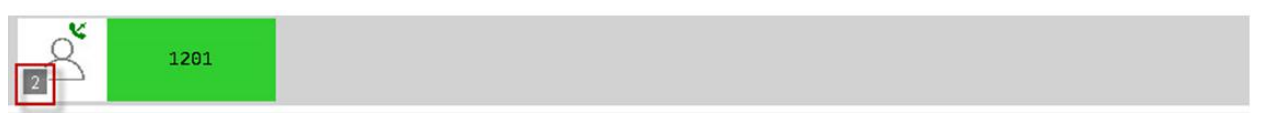

Рис. 5.7. Приоритет вызова

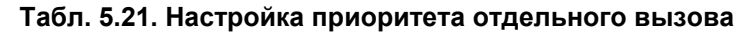

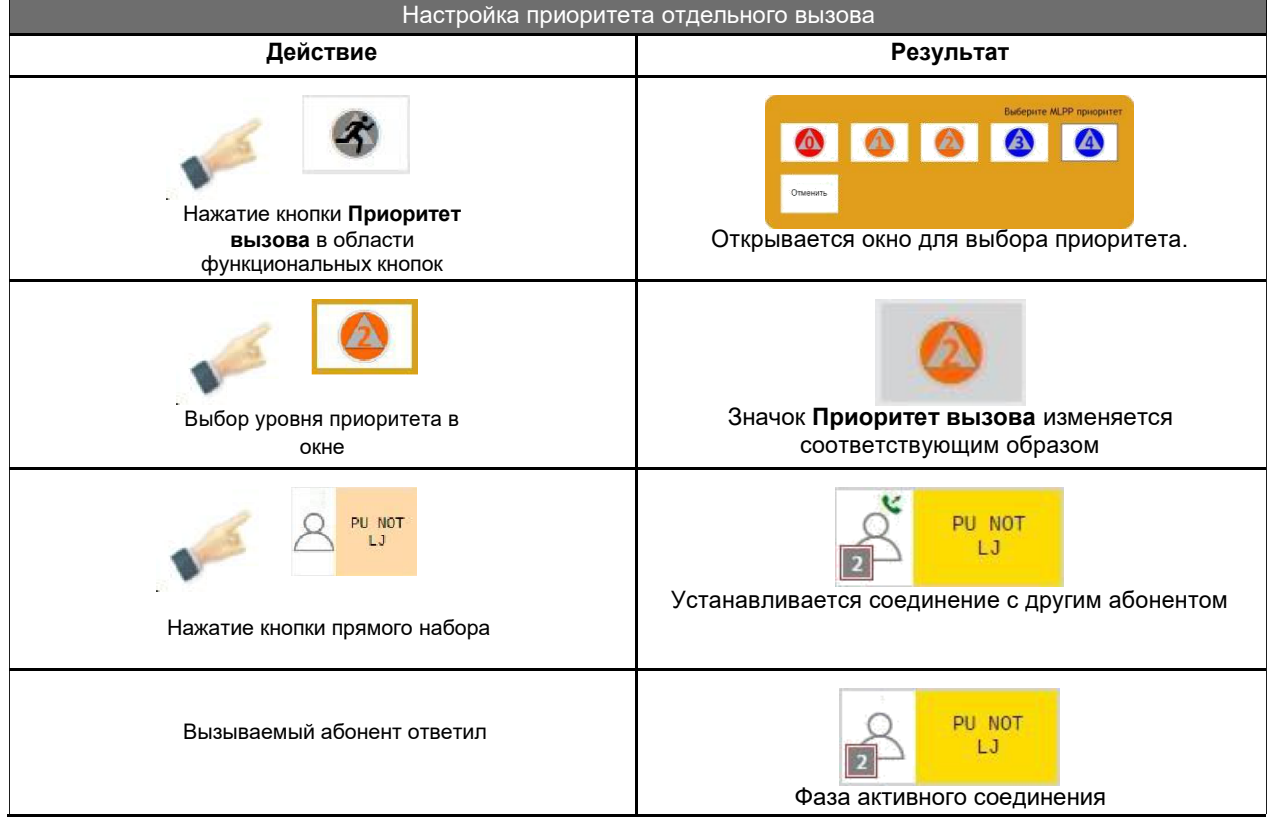

▲

# <span id="page-35-0"></span>5.10. Видеосвязь

Приложение позволяет настраивать и обрабатывать видеозвонки с помощью функциональной кнопки Видеосвязь **и Окно видео П** на информационной панели.

Исключением являются кнопки приямого набора в областях очереди и всех активных вызовов и на вкладках кнопок прямого набора. Для этих кнопок определен (настраивается администратором) один из способов и типов установления видеосоединений:

- тип соединения с учетом состояния функциональной кнопки Видеосвязь
- тип соединения с учетом заранее определенного способа на кнопке прямого набора:
	- без видео,  $\bullet$
	- с видео и включенной собственной камерой.
	- с видео и без включенной собственной камеры.  $\bullet$

При установлении соединения с помощью кнопки прямого набора возможна последующая обработка с помощью функциональной кнопки Видеосвязь.

# 5.10.1. Установление видеосоединения

# 5.10.1.1. Исходящий видеовызов

Перед исходящим вызовом пользователь может запросить видеосвязь от вызываемого абонента с помощью функциональной кнопки Видеосвязь. Кнопка работает в круговом режиме и позволяет переключаться между следующими состояниями:

- $\mathbb{Z}$ исходящий вызов без запроса видеосвязи.
- исходящий вызов с запросом на видеосвязь и с отправкой собственного видео.
- $\mathbb{Z}$ исходящий вызов с запросом на видеосвязь и без отправки собственного видео.

Видеосвязь будет установлена только в случае, если вызываемый абонент включил видеосвязь, в противном случае будет установлена аудиосвязь.

# 5.10.1.2. Входящий видеовызов

Входное соединение всегда принимается и устанавливается по требованию противоположной стороны (аудио или аудио + видео).

# 5.10.1.3. Переход от аудио- к видеосоединению

С помощью функциональной кнопки Видеосвязь аудиосоединение может быть также преобразовано в видеосоединение.

#### <span id="page-36-0"></span>**5.10.2. Управление видеосвязью**

После установления видеосвязи обработка соединения обеспечивается с помощью функциональных кнопок **Видеосвязь** и **Окно видео**:

- $\mathbb{Z}$  отправки собственного видео отключена.
- отправка собственного видео включена (в этом режиме переход из видеосвязи в аудиосвязь не возможен).
- $\Box$  отображение окна видео.
- $\boxed{V}$  скрытие окна видео.

# **5.11. Динамическая конференция**

Назначением динамической конференции является создание конференц-связи с любыми абонентами. Окно для управления динамической конференцией открывается с помощью

функциональной кнопки **Динамическая конференция** .

| $\mathbf{A}$             | Ç                                                                                                    | $\bigcirc$<br>$\mathbb{I}(\hspace{-0.06cm}(4)$ | $-10$<br>$-10$ | $\mathbb{C}$<br>$\Delta$ | $\mathcal{D}$<br>$\mathbb{Z}$ | admin<br>My user group |
|--------------------------|----------------------------------------------------------------------------------------------------|------------------------------------------------|----------------|--------------------------|-------------------------------|------------------------|
| 0                        |                                                                                                    |                                                |                |                          |                               | $\mathcal{O}$          |
| m                        | 쑛                                                                                                    |                                                |                |                          |                               |                        |
|                          | 쑷                                                                                                    |                                                |                |                          |                               |                        |
| $\ddot{\mathbf{Q}}$      | ۵                                                                                                    |                                                |                |                          |                               |                        |
|                          | $\begin{tabular}{ c c } \hline \quad \quad & \quad \quad & \quad \quad \\ \hline \begin{tabular}{ c c } \hline \quad \quad & \quad \quad \\ \hline \end{tabular} \end{tabular}$ |                                                |                |                          |                               |                        |
| $\frac{3}{2}$ :          | ę                                                                                                    |                                                |                |                          |                               |                        |
|                          | $\pmb{\varrho}$                                                                                                    |                                                |                |                          |                               |                        |
| 228                      | $\frac{\Phi}{\mathbf{x}}$                                                                                                    |                                                |                |                          |                               |                        |
|                          | $\mathbf{L}_{\mathbf{C}}$                                                                                                    |                                                |                |                          |                               |                        |
| <b>C</b>                 | ⊕.                                                                                                    |                                                |                |                          |                               |                        |
|                          | $\textcircled{\scriptsize{8}}$                                                                                                    |                                                |                |                          |                               |                        |
| $\overline{\phantom{a}}$ | ā                                                                                                    |                                                |                |                          |                               |                        |
|                          |                                                                                                    |                                                |                |                          |                               |                        |
|                          |                                                                                                    |                                                |                |                          |                               |                        |

**Рис. 5.8. Область динамической** 

# **конференции 5.11.1. Функции динамической конференции**

Функциями, которые оператор может выполнять во время динамической конференции, являются:

- составление списка участников конференции (до начала конференции):
	- с помощью набора записей в адресных книгах,
	- с помощью набора номера на номеронабирателе.
- динамическое изменение состава участников конференции,
- начало (созыв) конференции и разъединение конференции,
- <span id="page-37-0"></span> мониторинг активности (состояния) участников конференции:
	- слушает,
	- говорит,
	- запрос на разговор (поднятие руки).
- управление участниками конференции (до 60):
	- отключение микрофона участников,
	- изоляция участников.
- вход и выход оператора из конференции.

Ниже описаны функциональные кнопки действий, которые оператор может выполнять в рамках динамической конференции.

**Табл. 5.22. Описание функциональных кнопок динамической конференции**

| Значок           | Название                      | Описание                                                                                                    |  |  |  |  |  |
|------------------|-------------------------------|----------------------------------------------------------------------------------------------------|--|--|--|--|--|
| $\lambda$        | Добавить/удалить<br>участника | Открывается окно, где можно изменять состав участников конференции<br>с помощью телефонных книг или номеронабирателя.                                                                                                    |  |  |  |  |  |
|                  | Собрать<br>конференцию        | Вызов всех участников конференции (запуск конференции).                                                                                                    |  |  |  |  |  |
|                  | Распустить<br>конференцию     | Завершение конференции. При нажатии на эту кнопку откроется<br>всплывающее окно для подтверждения действия. Нужно подтвердить<br>отключение всех участников, отключение всех участников без<br>приоритета или отменить действие. |  |  |  |  |  |
|                  | Вступить/Выйти                | Ручное или автоматическое подключение при созыве конференции<br>(настраивается администратором) или выход оператора из конференции.                                                                                              |  |  |  |  |  |
|                  | Выбрать всех                  | Выбор всех участников конференции для одновременного<br>редактирования их параметров (отключение микрофона, изоляция,<br>интерком).                                                                                              |  |  |  |  |  |
| پ                | Отключить<br>микрофон         | Отключение микрофона участника. Выбранные участники конференции<br>не могут говорить в рамках конференции.                                                                                                    |  |  |  |  |  |
| Ų                | Включить<br>микрофон          | Включение микрофона участника. Выбранные участники конференции<br>снова могут говорить в рамках конференции.                                                                                                    |  |  |  |  |  |
|                  | Изолировать                   | Изоляция частника. Выбранные участники конференции не могут<br>говорить и слушать в рамках конференции.                                                                                                    |  |  |  |  |  |
| $P_{\text{eff}}$ | Отменить<br>изоляцию          | Отмена изоляции участника. Выбранные участники конференции снова<br>могут говорить и слушать в рамках конференции.                                                                                                    |  |  |  |  |  |
| ⊪.               | Интерком-вызов                | Интерком-вызов выбранного участника конференции.                                                                                                    |  |  |  |  |  |
| 喇.               | Завершить<br>интерком-вызов   | Завершение интерком-вызова участника конференции.                                                                                                    |  |  |  |  |  |

<span id="page-38-0"></span>Оператор может изменить состав участников конференции, нажав функциональную кнопку

**Добавить/удалить участника** . Откроется окно для редактирования состава участников конференции.

| $\blacktriangle$                                   | ₹<br>$\mathbb{H}(\cdot)$ | $\frac{1}{2}$<br>$\begin{smallmatrix}\end{smallmatrix}$ | $\Delta$<br>$\mathbb{Z}$ | $\mathcal{D}$<br>$\Box$ |   |           |                                           |                                                                                                    |              |           | admin<br>My user group |
|----------------------------------------------------|--------------------------|---------------------------------------------------------|--------------------------|-------------------------|---|-----------|-------------------------------------------|----------------------------------------------------------------------------------------------------|--------------|-----------|------------------------|
| ♦                                                  |                          |                                                         |                          |                         |   |           |                                           |                                                                                                    |              |           | $\Theta$               |
| W                                                  | Настройки участников     |                                                         |                          |                         |   |           |                                           | $\circ$                                                                                              | $\mathbf{B}$ | $\bullet$ |                        |
|                                                    | W                        | 國                                                       | JureLdap                 | $\frac{3}{5}$ .         | ş |           | $\stackrel{\circ}{\equiv}$<br><b>tabl</b> |                                                                                                    |              |           |                        |
| 0                                                  |                          | Доступные участники                                     |                          |                         |   |           | Участники                                 |                                                                                                    |              |           |                        |
|                                                    |                          |                                                         | Поиск                    |                         |   |           |                                           | Поиск                                                                                                |              |           |                        |
| 建                                                  |                          |                                                         |                          |                         |   |           |                                           | 1060<br>user1 Brad Pitt-Telefonska<br>2001003<br>user5 Rodissss Jodič-Telefonska<br>+386 (4) 222 333 |              |           |                        |
| $\mathcal{B}^{\mathbb{R}}_{\mathcal{C}\mathbb{R}}$ |                          |                                                         |                          |                         |   |           |                                           | user8 Rakitovec-Telefonska<br>1088                                                                   |              |           |                        |
| $\mathbf{C}^{\mathbf{H}}$                          |                          |                                                         |                          |                         |   | $\,$      |                                           |                                                                                                    |              |           |                        |
|                                                    |                          |                                                         |                          |                         |   | $\gg$     |                                           |                                                                                                    |              |           |                        |
|                                                    |                          |                                                         |                          |                         |   | $\langle$ |                                           |                                                                                                    |              |           |                        |
| ⌒                                                  |                          |                                                         |                          |                         |   | $\ll$     |                                           |                                                                                                    |              |           |                        |
|                                                    |                          |                                                         |                          |                         |   |           |                                           |                                                                                                    |              |           |                        |
|                                                    |                          |                                                         |                          |                         |   |           |                                           |                                                                                                    |              |           |                        |
|                                                    |                          |                                                         |                          |                         |   |           |                                           |                                                                                                    |              |           |                        |
|                                                    |                          |                                                         |                          |                         |   |           |                                           |                                                                                                    |              |           |                        |

**Рис. 5.9. Окно изменения состава участников конференции**

Оператор может добавлять участников динамической конференции:

из адресных книг. В случае, если на программном коммутаторе также есть список участников

конференции ОТС, их список может быть обновлен с помощью кнопки .

путем ввода абонентского номера с помощью номеронабирателя .

Способы добавления и удаления участников конференции:

- добавление обозначенных участников выбранной адресной книги в список.
- $\rightarrow$ – добавление всех участников выбранной адресной книги в список.
- $\epsilon$ – удаление обозначенных участников из списка участников конференции.
- $\alpha$  удаление всех участников из списка участников конференции.

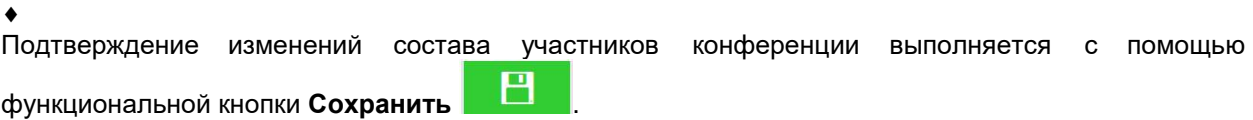

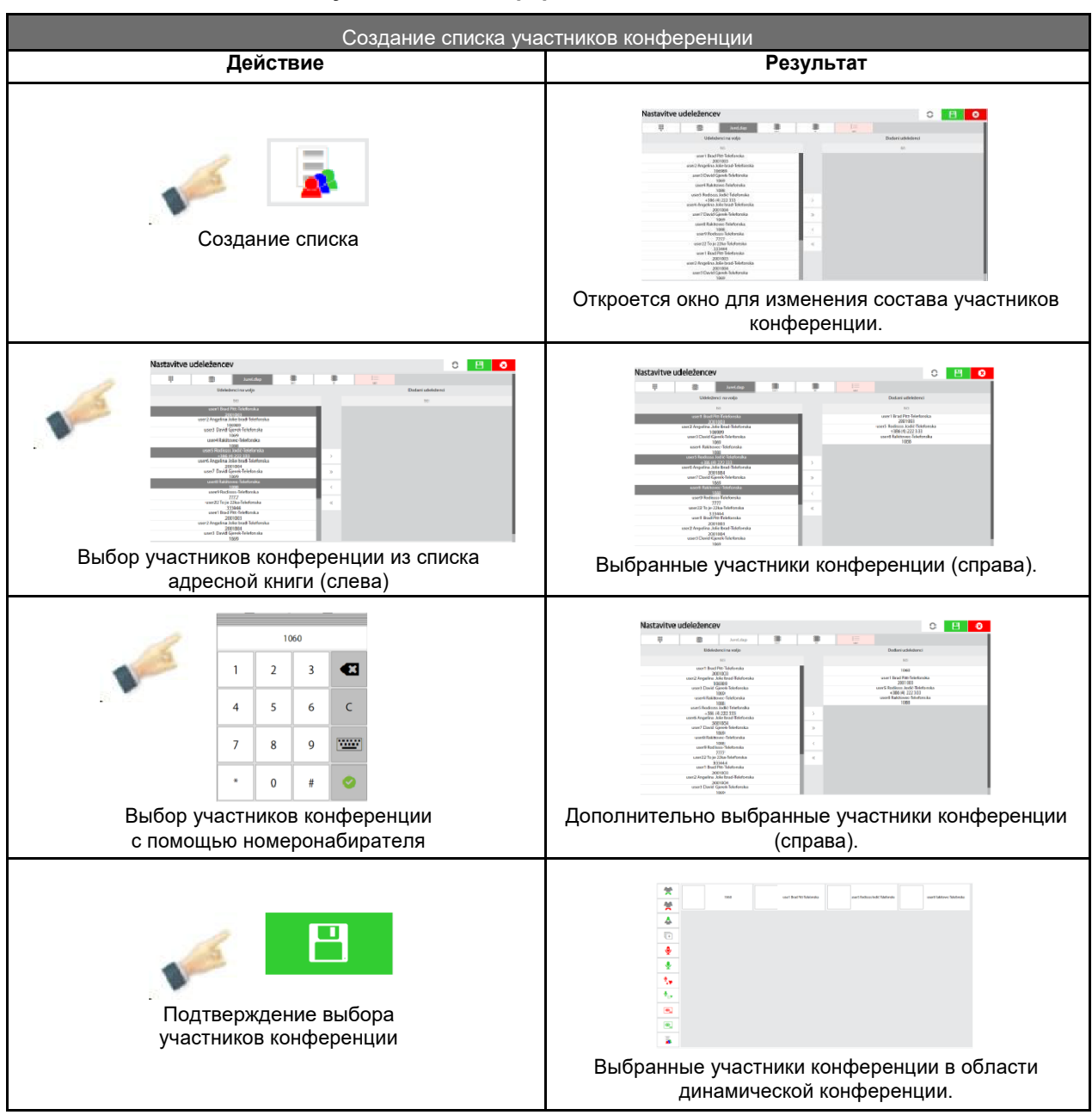

# <span id="page-39-0"></span>**Табл. 5.23. Создание списка участников конференции**

# **5.11.3. Кнопки прямого набора в динамической конференции**

Кнопки участников динамической конференции состоят из двух частей для простоты управления. Каждая часть предназначена для определенного действия по управлению участником конференции.

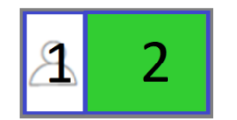

- **1.** Кнопка **Обозначить** предназначена для обработки (выключение микрофона, изоляция и интерком-вызов) и отслеживания способа подключения участников к конференции.
- **2.** Кнопка **Управление вызовами** предназначена для подключения участников к конференции и их отключения от нее. На кнопке также показано текущее состояние участника конференции (разговор или прослушивание).

# <span id="page-40-0"></span>**5.11.3.1. Состояния участников динамической конференции**

Приложение поддерживает полную адаптацию к нуждам пользователя в плане отображения состояний участников динамической конференции. Для разных состояний обеспечивается выбор любого цвета и одного из режимов мигания – кнопка светится, медленно или быстро мигает. В таблице описаны возможные состояния и режимы отображения состояний по умолчанию, которые могут быть изменены произвольно (администратор настроек).

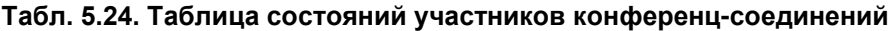

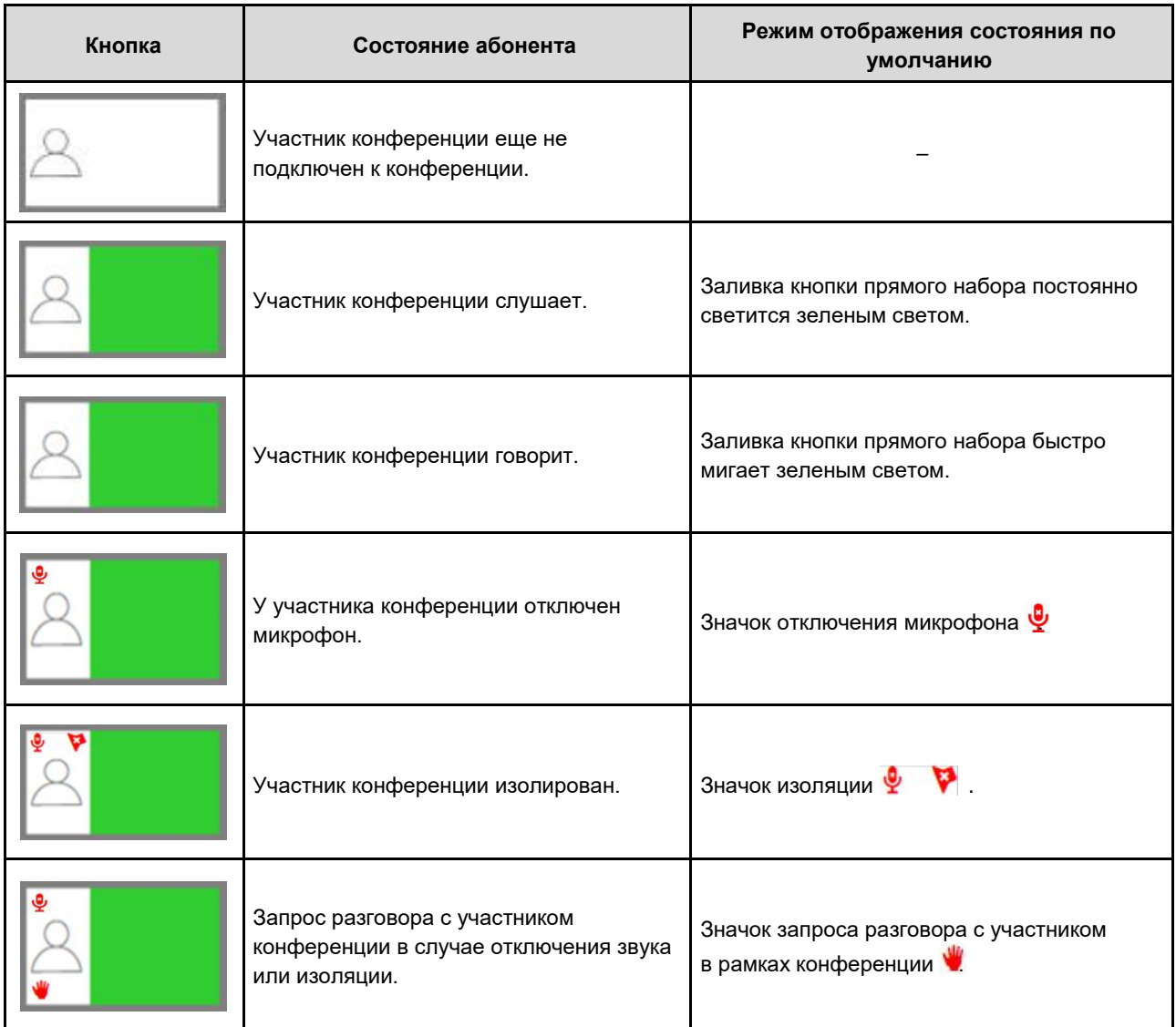

# <span id="page-41-0"></span>**5.11.3.2. Созыв конференции**

Вызов всех участников конференции (запуск конференции).

# **Табл. 5.25. Созыв конференции**

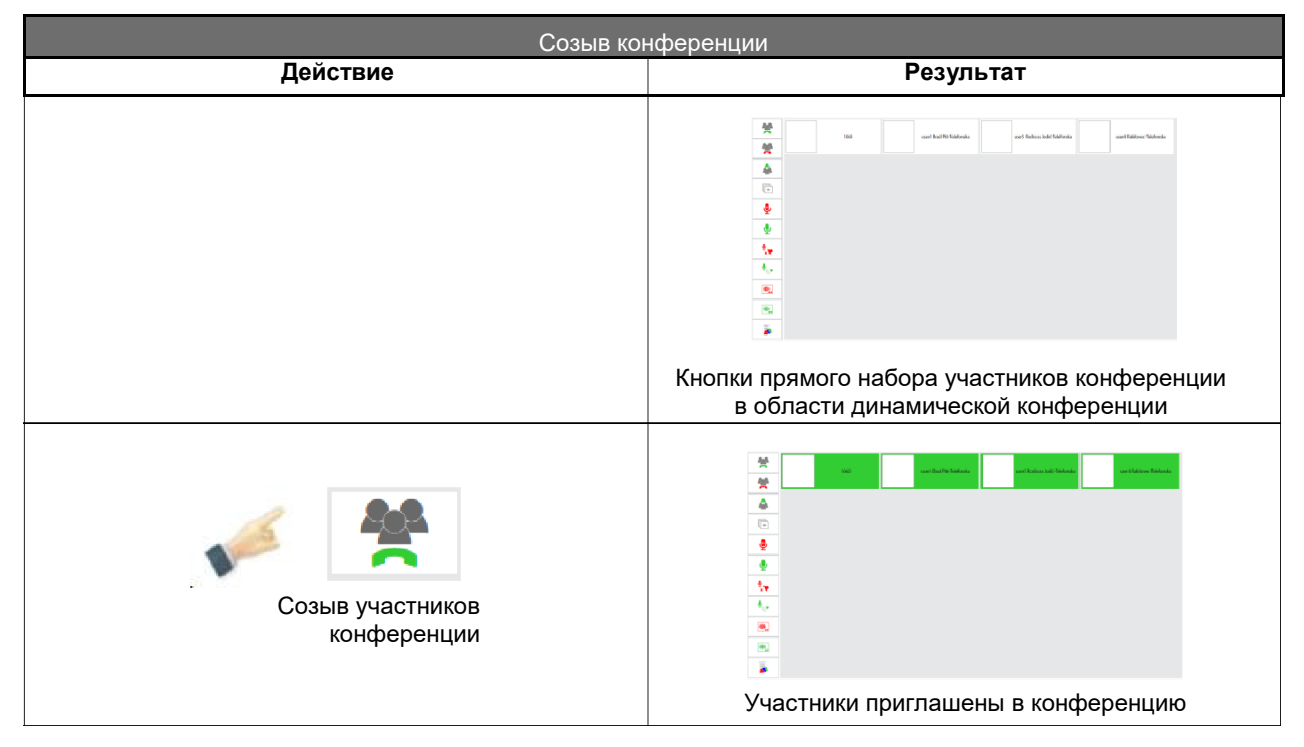

# **5.11.3.3. Завершение конференц-связи**

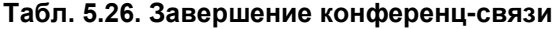

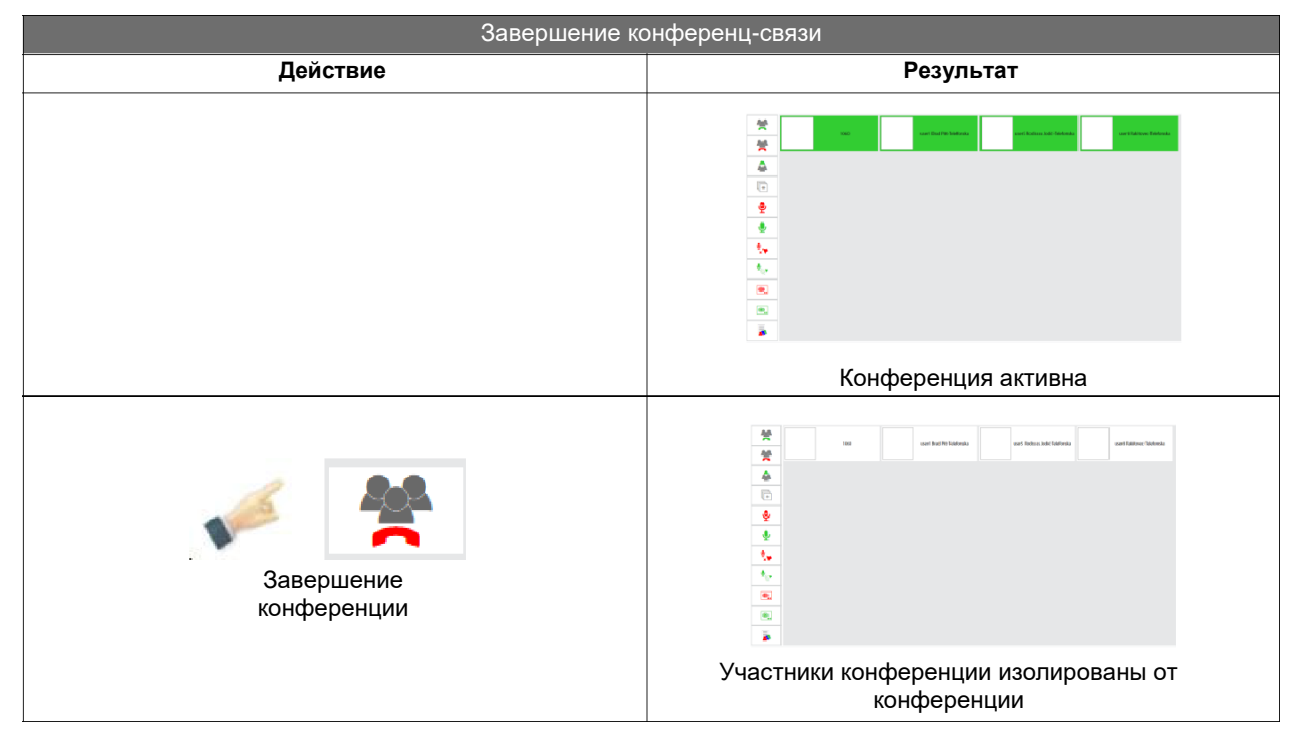

# <span id="page-42-0"></span>**5.11.3.4. Множественный выбор участников конференции**

Данная функция обеспечивает выбор нескольких участников конференции для одновременного определения способа подключения к конференции.

Эта функция может использоваться как до конференц-вызова, так и после того, как конференция уже активирована.

#### **5.11.3.4.1. Выбор отдельных участников конференции**

#### **Табл. 5.27. Выбор отдельных участников конференции**

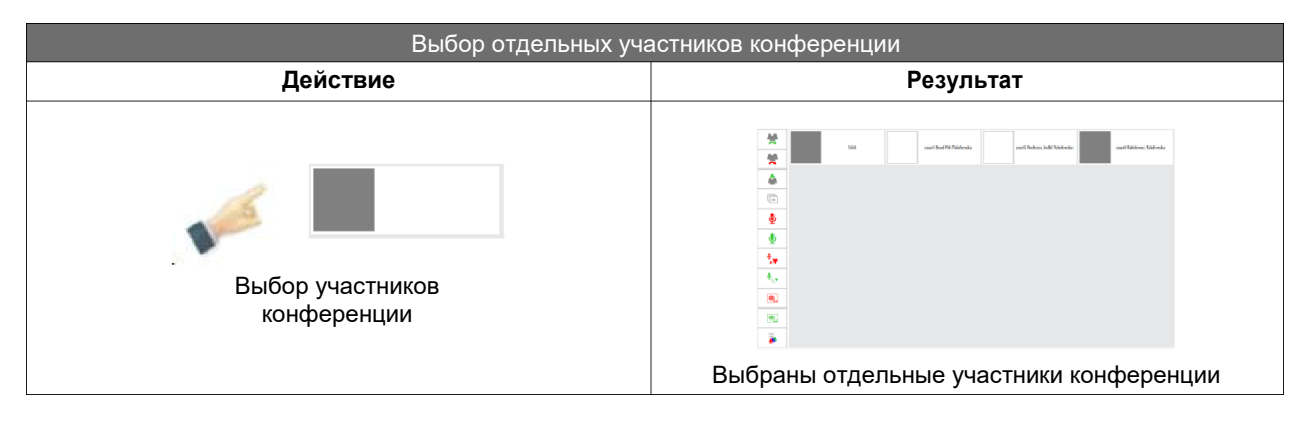

#### **5.11.3.4.2. Выбор всех участников конференции**

#### **Табл. 5.28. Выбор всех участников конференции**

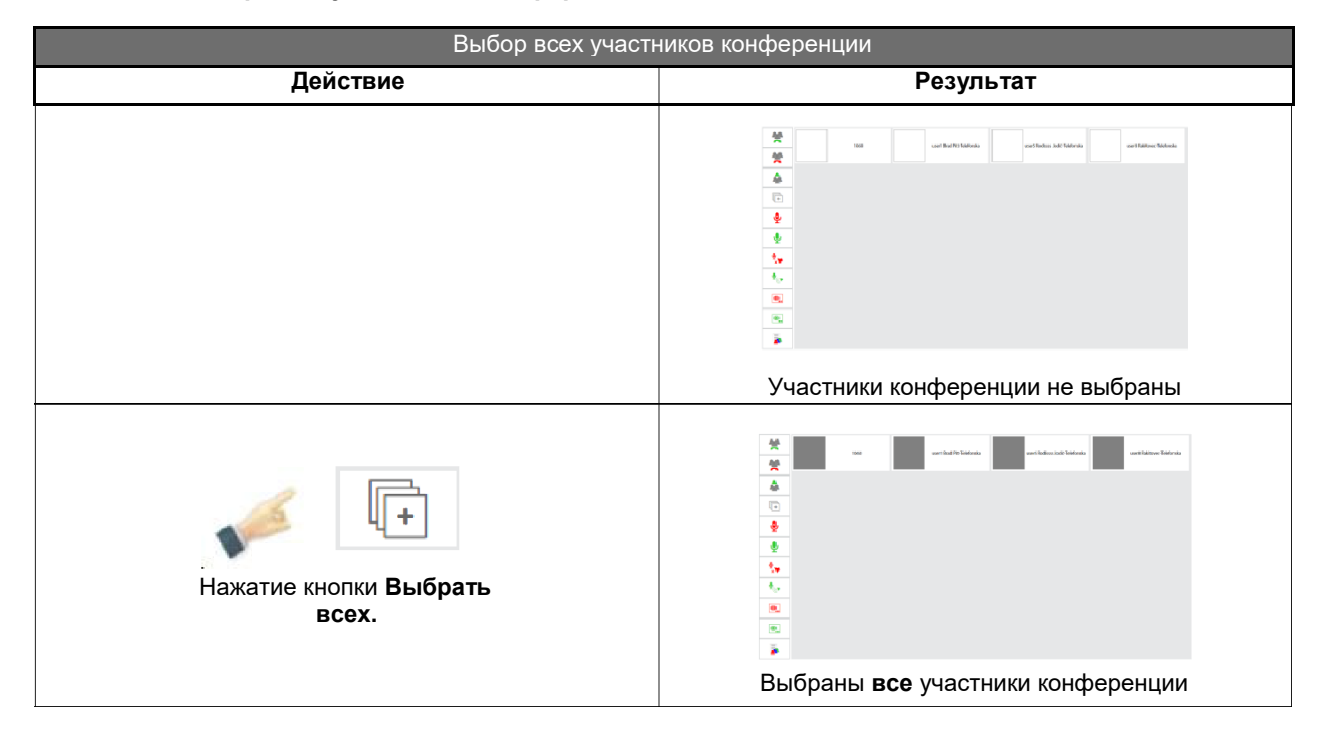

# **5.11.3.5. Определение способа подключения участников к конференции**

После выбора всех участников конференции оператор определяет их способ подключения к конференции.

# <span id="page-43-0"></span>**5.11.3.5.1. Отключение микрофона выбранных участников конференции**

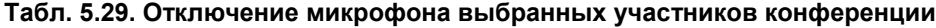

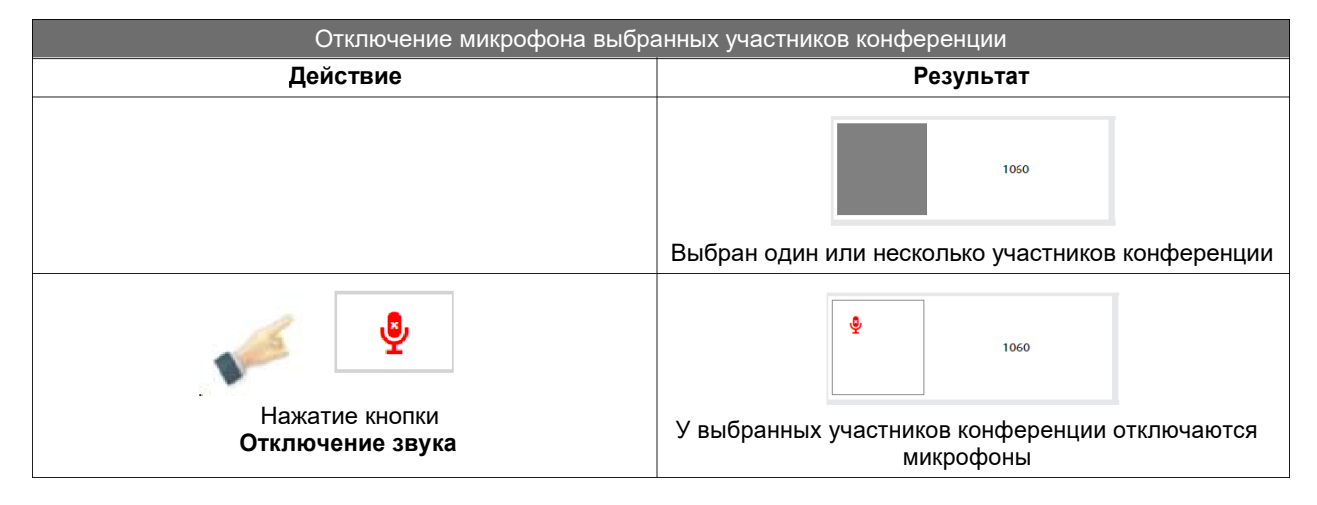

#### **5.11.3.5.2. Включение микрофона выбранных участников конференции**

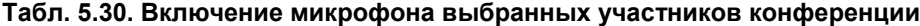

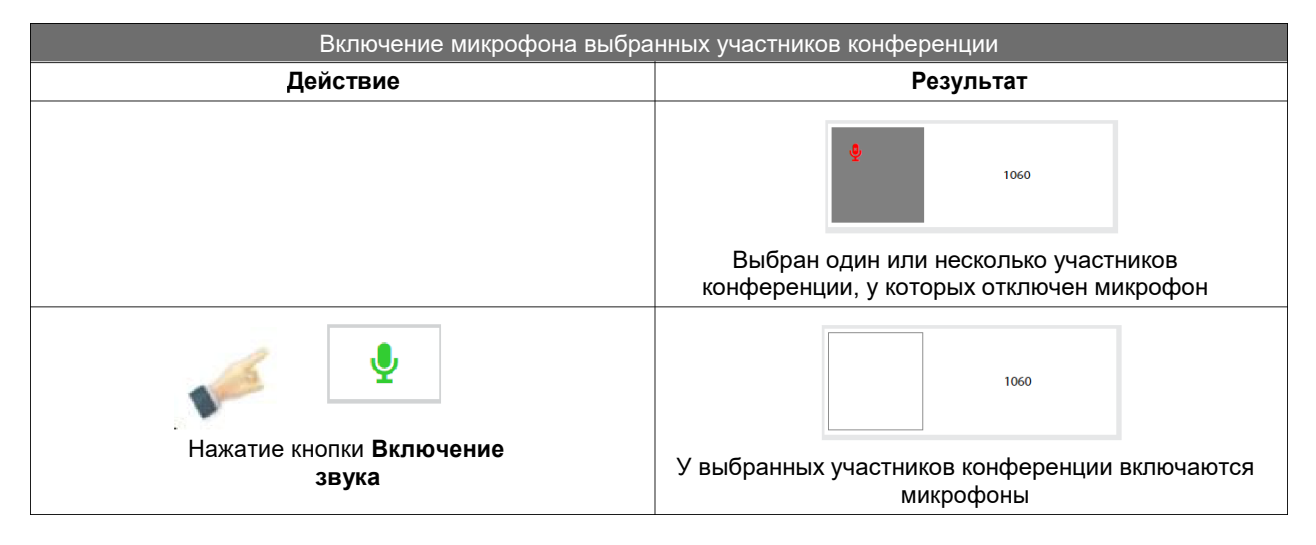

# <span id="page-44-0"></span>**5.11.3.5.3. Изоляция выбранных участников конференции**

#### **Табл. 5.31. Изоляция выбранных участников конференции**

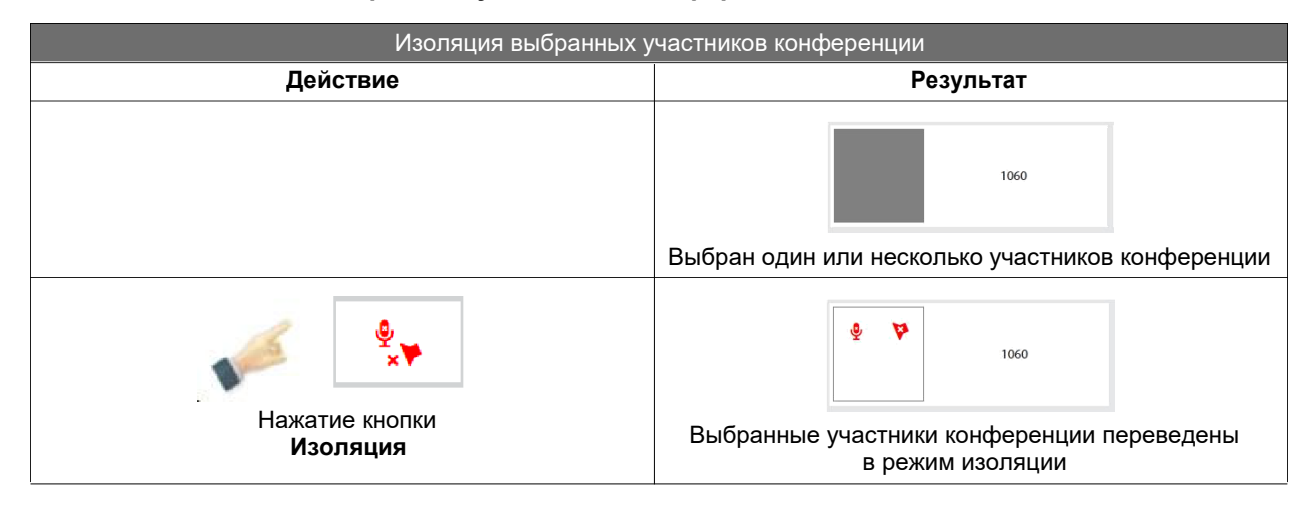

#### **5.11.3.5.4. Отмена изоляции выбранных участников конференции**

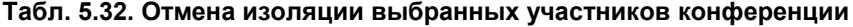

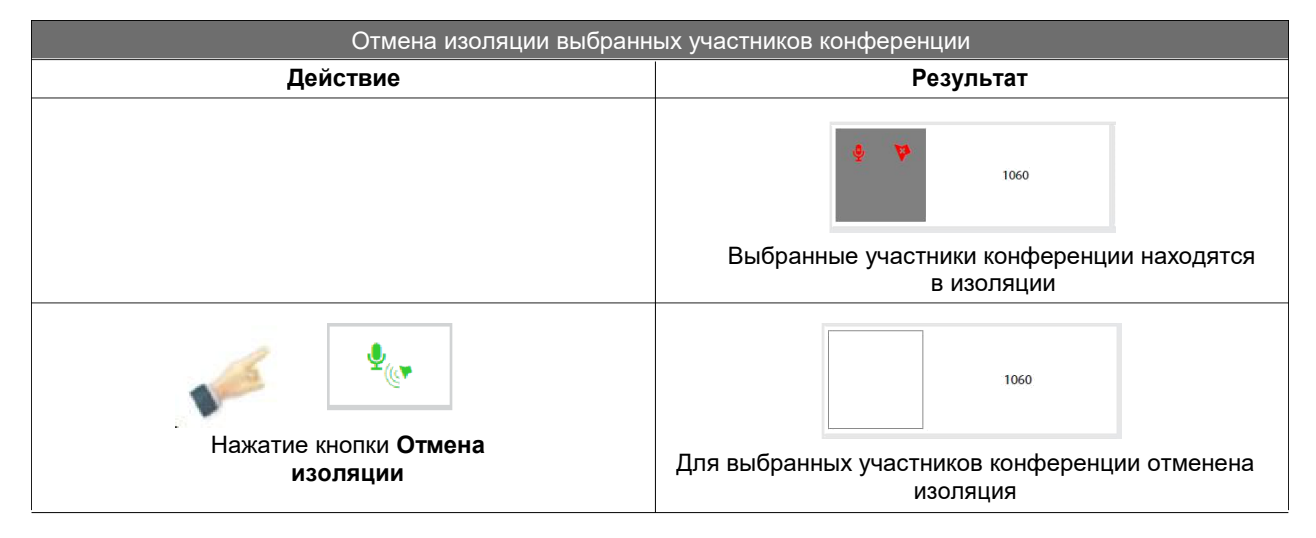

#### **5.11.3.5.5. Запрос участника конференции на включение микрофона или отмену изоляции**

Запрос на снятие запретов на включение микрофона или отмену изоляции также может быть отправлен самим участником конференции (с помощью DTMF-кода). В этом случае на кнопке

прямого набора участника появляется значок руки . Оператор может в любое время принять или отклонить запрос на включение звука или отменить изоляцию.

# <span id="page-45-0"></span>**5.11.3.5.6. Интерком-вызов выбранных участников конференции**

## **Табл. 5.33. Интерком-вызов выбранных участников конференции**

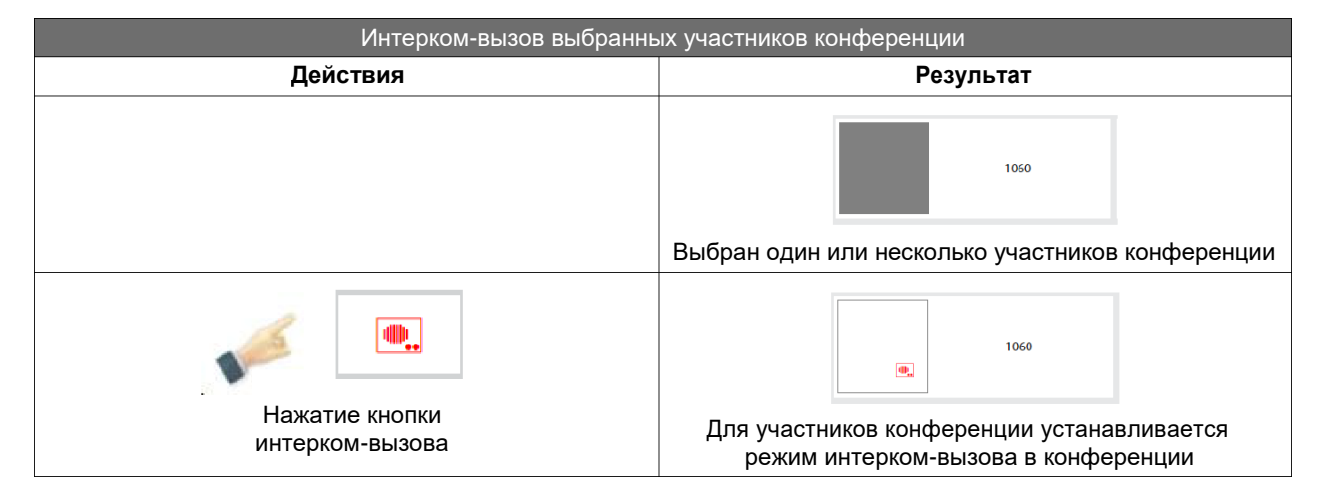

# **5.11.3.5.7. Завершение интерком-вызова выбранных участников конференции**

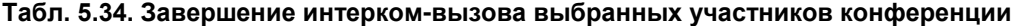

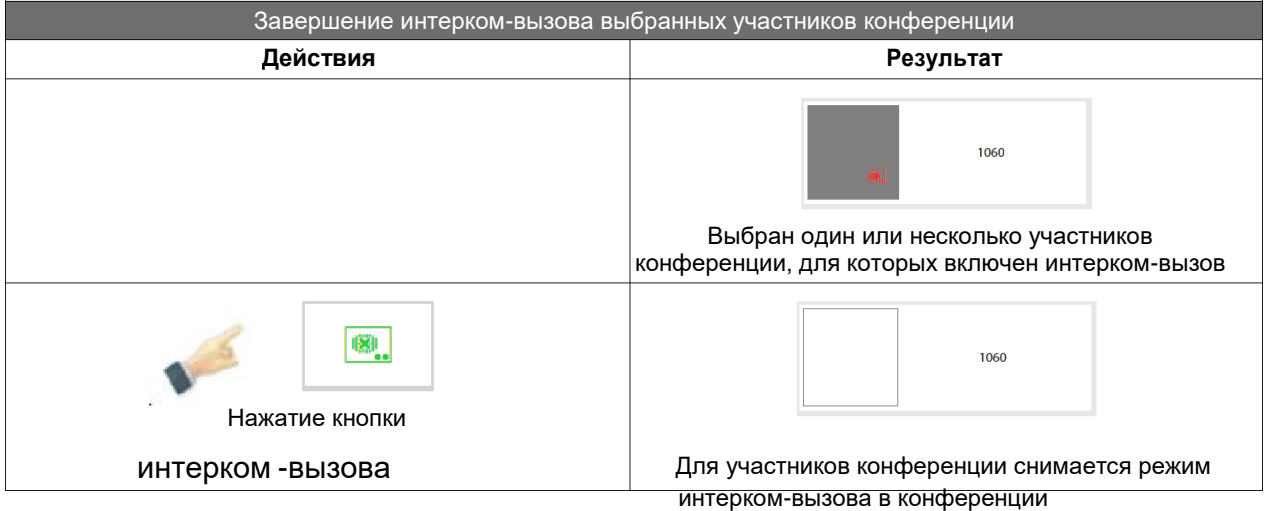

# <span id="page-46-0"></span>**6. Основные настройки**

С помощью функциональной кнопки **Редактировать** оператор может изменять основные аудионастройки (например, громкость вызова, громкость динамика, громкость переговорного устройства и т.д.), настройки подсветки (яркость экрана, затемнение экрана, отключение сенсорного экрана) и настройки видеосвязи.

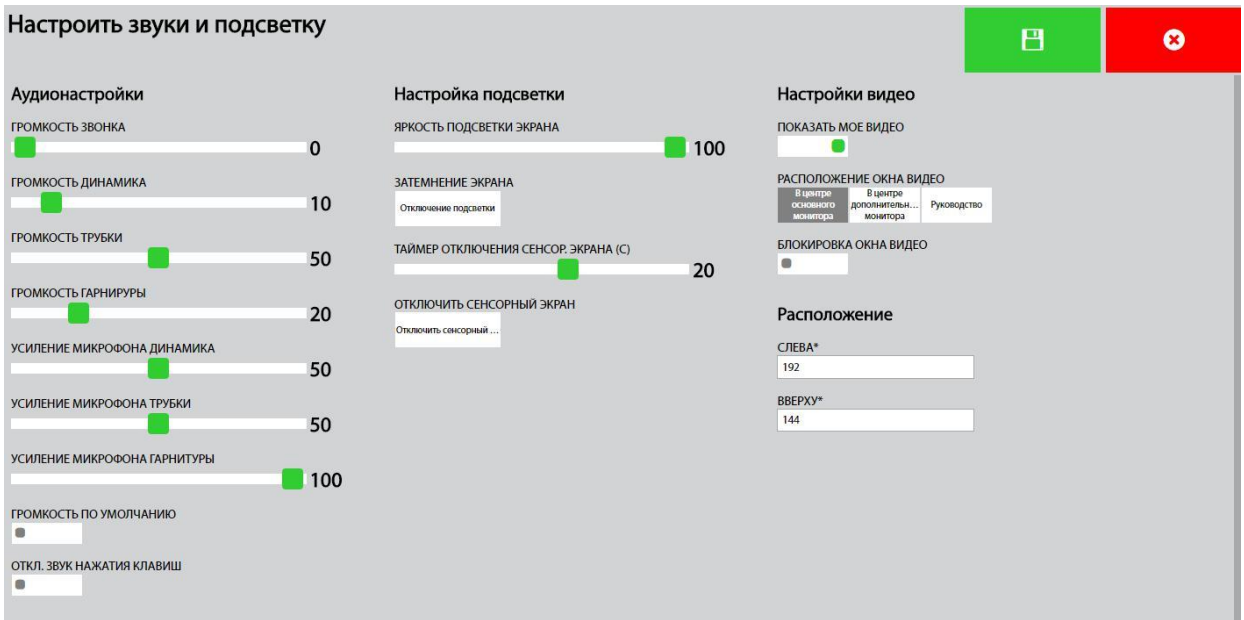

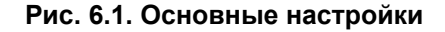

# **Табл. 6.1. Основные настройки**

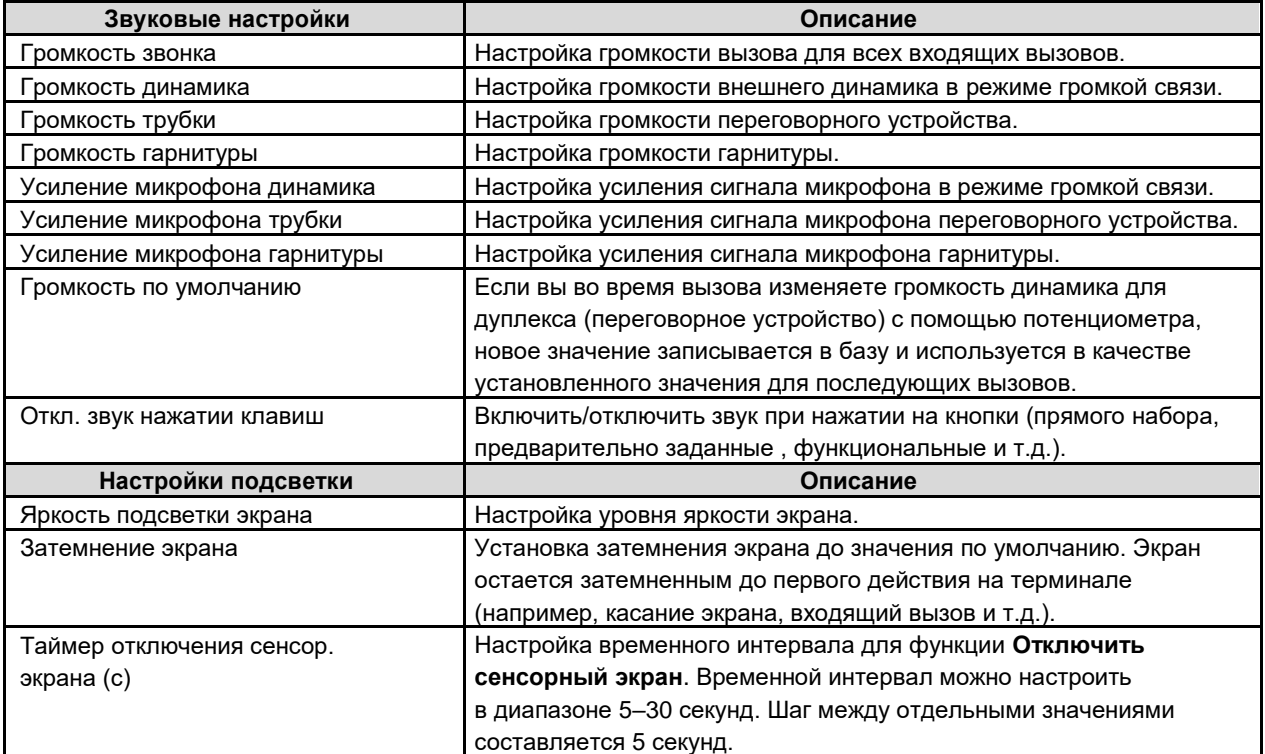

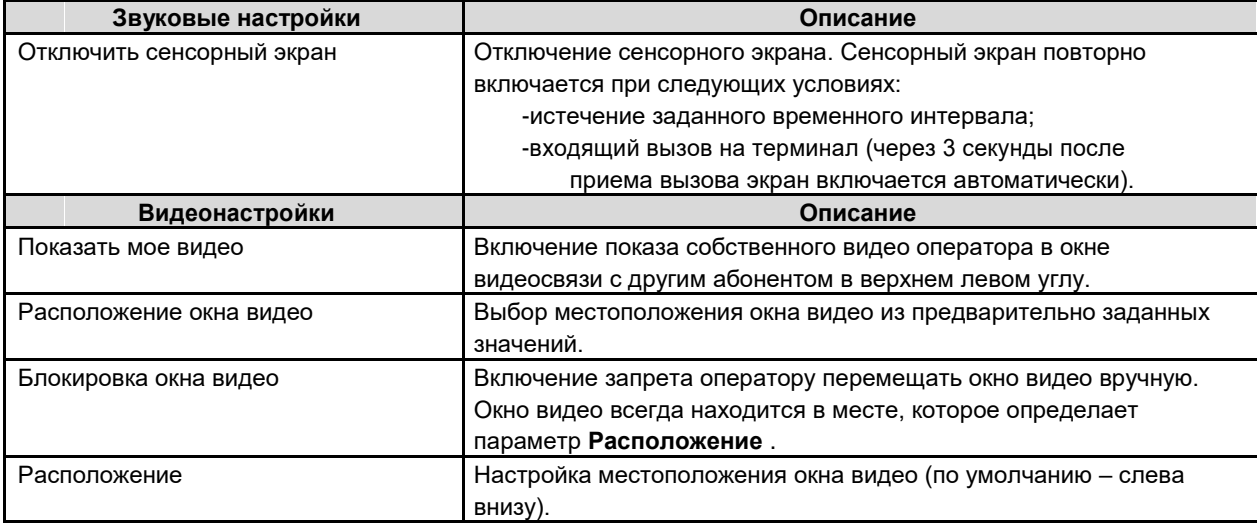

# **7. Состояние системы**

Приложение обеспечивает возможность мониторинга ключевых элементов и соединений системы для обеспечения правильной работы всех необходимых функций оператора. Для просмотра данных о состоянии всех ключевых элементов нужно нажать кнопку **Аварийные сигналы**:

- белый цвет треугольника означает, что на терминале нет аварийных сигналов,
- красный цвет треугольника означает, что на терминале есть аварийные сигналы, справа от значка указано их количество.

После нажатия на кнопку аварийного сигнала откроется окно с более подробной информацией о том, на каком элементе возникла ошибка:

- красный цвет квадрата означает, что на элементе или соединении произошла ошибка,
- зеленый цвет квадрата означает, что на элементе или соединении нет ошибок.

<span id="page-47-0"></span>

<span id="page-48-0"></span>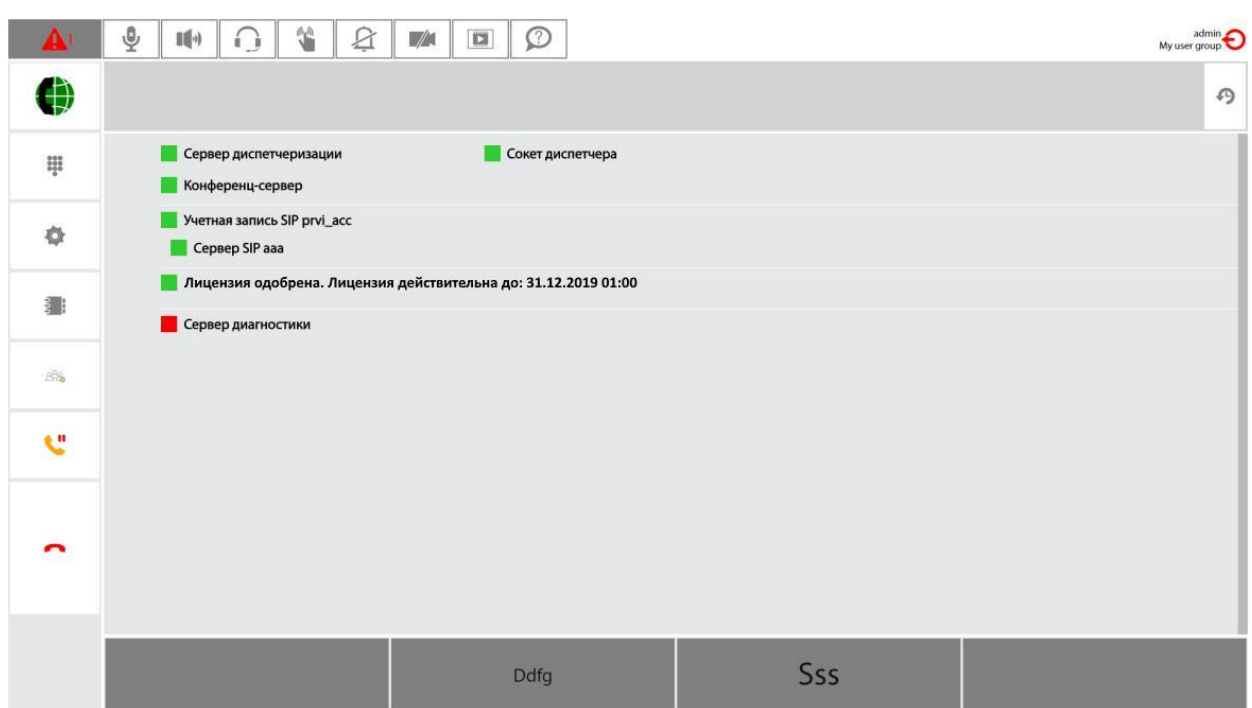

**Рис. 7.1. Просмотр аварийных сигналов**

Здесь показаны состояния следующих элементов и соединений системы:

- **Сервер диспетчеризации**  состояние соединения с диспетчерским сервером.
- **Сокет диспетчера**  состояние адреса терминала диспетчера.
- **Конференц-сервер**  состояние соединения с сервером конференции.
- **Учетная запись SIP**  состояние учетной записи SIP.
- **Сервер SIP**  состояние соединения с сервером SIP.
- **Лицензия**  статус и срок действия лицензии.
- **Сервер диагностики**  – состояние соединения с сервером диагностики.